# <span id="page-0-0"></span>OldVisOnline: Curating a Dataset of Historical Visualizations

[Yu Zhang](https://orcid.org/0000-0002-9035-0463)  $\bigcirc$ , [Ruike Jiang](https://orcid.org/0000-0002-5001-5310)  $\bigcirc$ , [Liwenhan Xie](https://orcid.org/0000-0002-2601-6313)  $\bigcirc$ , [Yuheng Zhao](https://orcid.org/0000-0003-1573-8772)  $\bigcirc$ , [Can Liu](https://orcid.org/0000-0002-1175-0734) **D**, Tianhong Ding, [Siming Chen](https://orcid.org/0000-0002-2690-3588) **D**, and [Xiaoru Yuan](https://orcid.org/0000-0002-7233-980X) **D** 

**Abstract**— With the increasing adoption of digitization, more and more historical visualizations created hundreds of years ago are accessible in digital libraries online. It provides a unique opportunity for visualization and history research. Meanwhile, there is no large-scale digital collection dedicated to historical visualizations. The visualizations are scattered in various collections, which hinders retrieval. In this study, we curate the first large-scale dataset dedicated to historical visualizations. Our dataset comprises 13K historical visualization images with corresponding processed metadata from seven digital libraries. In curating the dataset, we propose a workflow to scrape and process heterogeneous metadata. We develop a semi-automatic labeling approach to distinguish visualizations from other artifacts. Our dataset can be accessed with OldVisOnline, a system we have built to browse and label historical visualizations. We discuss our vision of usage scenarios and research opportunities with our dataset, such as textual criticism for historical visualizations. Drawing upon our experience, we summarize recommendations for future efforts to improve our dataset.

**Index Terms**—Historical visualization, dataset, digital humanities, data labeling

#### **1 INTRODUCTION**

History has left us with a heritage of visualizations, such as John Snow's map that points to the root cause of the cholera outbreak [\[77\]](#page-10-0) and Charles Joseph Minard's map of Napoleon's Russian campaign that illustrates the losses in the retreat [\[52\]](#page-10-1). By examining these legacies, we can gain invaluable insights into how people have communicated and interpreted data. The wit in the design of historical visualizations has served as guidance for contemporary visualizations [\[81\]](#page-10-2). As with other artifacts, visualizations are records of the thoughts and culture of the time, where we can peek at the social context, artistic norms, and the level of technological advancement in the past.

There have been cumulative efforts gathering historical visualizations and exploiting the wisdom underneath. For instance, *The Book of Trees* [\[46\]](#page-9-0) examines historical practices of encoding hierarchical data. *History of Information Graphics* [\[66\]](#page-10-3) describes historical infographics spanning various fields such as astronomy and zoology. The milestones project provides an online gallery of significant visualization inventions in history [\[22\]](#page-9-1). They serve as excellent resources to inspire and communicate findings on the history of visualization. However, existing historical visualization collections fall short in scale and diversity. Myriads of historical visualizations remain scattered across digital libraries and have not been paid sufficient attention in the research community. Our current knowledge of historical visualization is built on limited instances [\[39\]](#page-9-2), whereas an overarching view is missing.

- *• Yu Zhang is with the Department of Computer Science, University of Oxford. E-mail: yuzhang94@outlook.com.*
- *• Ruike Jiang, Can Liu, and Xiaoru Yuan (corresponding author) are with the Key Laboratory of Machine Perception (Ministry of Education) and the School of Intelligence Science and Technology, Peking University. E-mail: {jiangrk | can.liu | xiaoru.yuan}@pku.edu.cn.*
- *• Yuheng Zhao and Siming Chen (corresponding author) are with the School of Data Science, Fudan University. E-mail: {yuhengzhao | simingchen}@fudan.edu.cn.*
- *• Liwenhan Xie is with the Department of Computer Science and Engineering, The Hong Kong University of Science and Technology. E-mail: liwenhan.xie@connect.ust.hk.*
- *• Tianhong Ding is with the Fundamental Software Innovation Lab, Huawei Technologies. The research is conducted as an independent researcher and not an outcome of work at Huawei. E-mail: dingtianhong@huawei.com.*

*© 2023 IEEE. This is the author's version of the article that has been accepted in IEEE VIS 2023. Personal use of this material is permitted. Permission from IEEE must be obtained for all other uses, in any current or future media, including reprinting/republishing this material for advertising or promotional purposes, creating new collective works, for resale or redistribution to servers or lists, or reuse of any copyrighted component of this work in other works.*

Continuing these prior efforts in consolidating knowledge in data visualization, we are motivated to gather the scattered historical visualizations and assemble a digital library featuring visualizations. By curating such a collection, we aspire to amplify the impact of historical visualizations. We aim to center them as an integral part of our understanding, not only of visualization but also history. In doing so, we address two challenges. Firstly, digital libraries apply various metadata schemas and use different vocabularies in describing their collections. It is necessary to develop a consistent and unified approach to scraping and organizing visualizations. Secondly, visualizations are sparsely distributed in digital libraries, which warrants an effective filter to remove irrelevant artifacts. The large volume of visualizations necessitates a level of automation in labeling.

This paper presents the first large-scale dataset of diverse historical visualizations. Our dataset comprises 13K visualization images published before 1950 and corresponding metadata with 17 dimensions. We collect data from seven digital libraries, such as *David Rumsey Map Collection* [\[68\]](#page-10-4) and *Gallica* [\[55\]](#page-10-5). Reflecting on our experience curating the dataset, we formulate a workflow to collect, clean, and label visualizations from various data sources. We highlight that historical visualizations, as an underexplored resource combining text, image, and data, can shed light on studies in history and visualization. We envision many usage scenarios of the dataset for history and visualization researchers, such as textual criticism and design space analysis.

In summary, this paper has the following contributions:

- We contribute the first dedicated large-scale historical visualization dataset with 13K images and corresponding metadata. Users can explore it through the image browser we develop.
- We propose a dataset construction workflow to collect, clean, and label visualization images.
- We discuss in-depth the usage scenarios and research opportunities facilitated by our dataset.
- The source code, documentation, and dataset are available at [https:](https://github.com/oldvis) [//github.com/oldvis](https://github.com/oldvis).

#### **2 BACKGROUND & RELATED WORK**

This section briefly introduces the background of using historical visualization in science history research and reviews the literature on datasets of visualizations.

## **2.1 Visualization in Science History**

Visualizations are widely adopted in various scientific domains. Some historical visualizations are regarded as milestones in corresponding scientific domains, such as John Snow's cholera map for epidemiology. They are thus important records for science history studies and have attracted much attention. For example, Robinson overviews the life and works of Charles Joseph Minard and presents a chronological listing of

<span id="page-1-3"></span>Minard's thematic maps [\[67\]](#page-10-6). Friendly and Denis trace the invention and development of scatterplots in the history of science [\[21\]](#page-9-3). Friendly et al. investigate the background of Michael Florent van Langren's 1644 chart showing estimations of the longitude between Toledo and Rome, sometimes regarded as the first known statistical chart [\[23\]](#page-9-4).

Despite the interest in studying historical visualizations from a historical perspective, the lack of dedicated collections of historical visualizations poses an obstacle. Visualizations are usually sparsely scattered in historical documents and are easily overlooked. For example, John Snow's *On the Mode of Communication of Cholera* [\[77\]](#page-10-0), where the famous cholera map was published, contains only two visualizations among around two hundred pages.

Furthermore, existing digital libraries typically lack filters to enable users to retrieve visualizations besides maps. The lack of support in digital libraries impedes a holistic inspection of historical visualizations. In response to the call to expand the history of data visualization [\[36\]](#page-9-5) and avoid over-relying on a small number of classic visualizations [\[39\]](#page-9-2), we develop a large-scale historical visualization dataset. Our work also aligns with the suggestion to promote visualizations into a first-class medium of information [\[85\]](#page-10-7).

Our dataset focuses on gathering historical visualizations, i.e., visualizations created long ago. A related effort is Old Maps Online [\[37\]](#page-9-6), which gathers historical geographic maps. To our best knowledge, Friendly and Denis' milestones project is the only prior effort on gathering the scattered treasure of various types of historical visualizations [\[22\]](#page-9-1). They focus on milestones and the firsts in the history of visualization and have manually collected around 400 images. We build a large-scale historical visualization dataset to provide a rich resource for science history and visualization researchers. Note that we focus on gathering "old" visualizations rather than visualizations of historical datasets like the ones reviewed by Windhager et al. [\[84\]](#page-10-8).

# **2.2 Dataset of Visualizations**

Practitioners and researchers have contributed many datasets of contemporary visualizations, typically image datasets. Such visualization datasets have been exhaustively reviewed by Liu et al. [\[48\]](#page-9-7) and Ye et al. [\[87\]](#page-10-9). The following review focuses on usage scenarios discussed in prior work on visualization datasets.

Large datasets of visualizations enable the discovery of visualization design and usage patterns [\[12,](#page-9-8) [15,](#page-9-9) [44,](#page-9-10) [47\]](#page-9-11). For instance, using a collection of 41K visualizations from major venues where developers publish visualizations, Battle et al. discover differences in the chart type preferences among developers using different toolkits [\[1\]](#page-8-0). Using 13K infographics obtained from design websites, Lu et al. identified 12 design patterns of linkages among graphical elements to convey information [\[50\]](#page-9-12). The underlying patterns of visualization datasets also contribute to model training for automatic chart analysis [\[9,](#page-8-1) [85\]](#page-10-7).

Additionally, visualization datasets are real-world resources for empirical studies. For instance, Borkin et al. conducted crowdsourcing studies to understand what visual features in visualizations contribute to better memorability [\[5\]](#page-8-2), recognition, and recall [\[4\]](#page-8-3) based on a dataset with over 5K visualizations scraped from the web. Hu et al. proposed the VizNet [\[27\]](#page-9-13) repository comprising datasets of web-based visualizations. They demonstrate using the datasets to replicate a prior study [\[35\]](#page-9-14) for evaluating the effectiveness of visual encodings.

Moreover, visualization datasets facilitate overviewing, communicating, and educating visualization techniques. Some survey papers provide online browsers to exemplify the design space of visualization techniques such as tree [\[71\]](#page-10-10), geospatial network [\[70\]](#page-10-11), text [\[41\]](#page-9-15), and data-GIFs [\[75\]](#page-10-12). There has been increasing interest in curating visualization images that appeared in publications at visualization venues such as IEEE VIS and IEEE TVCG. Examples include ViStory [\[88\]](#page-10-13), VIS30K [\[11\]](#page-9-16), and VisImages [\[16\]](#page-9-17). Chen et al. [\[10\]](#page-9-18) proposed a topography to index visualization images in IEEE VIS papers.

In this work, we have constructed a dataset comprising real-world visualizations created before the computer era. Our dataset supports usage scenarios specific to or particularly interesting for historical visualizations. As detailed in [Sec. 5,](#page-5-0) such scenarios include textual criticism, historical data extraction, design space analysis, inspiration for contemporary design, metadata analysis, and metadata research.

With the availability of large-scale visualization datasets, there have been investigations to facilitate efficient explorations of such datasets. VISAtlas [\[87\]](#page-10-9) projects visualizations onto a 2D plane based on their embeddings to provide an overview and support comparisons between datasets. Thumbnail design [\[56\]](#page-10-14) and search engine designs [\[13,](#page-9-19)[26\]](#page-9-20) have been explored for information retrieval in visualization collections.

To support the exploration of our historical visualization dataset, we develop the OldVisOnline system. Like existing literature search and analysis systems, such as SurVis [\[2\]](#page-8-4) and KeyVis [\[31\]](#page-9-21), OldVisOnline supports metadata searching and filtering. The image gallery of OldVisOnline follows the design of SurVis [\[2\]](#page-8-4). Compared with these prior systems, OldVisOnline additionally comprises data labeling functions.

#### <span id="page-1-2"></span>**3 DATASET CONSTRUCTION WORKFLOW**

This section introduces our workflow for constructing the historical visualization dataset. We clarify the scope and sources of our collection, elaborate on the process of collecting and filtering data, and discuss considerations and rationales.

#### <span id="page-1-1"></span>**3.1 Data Sources**

We have used seven digital libraries and collections as our data sources, as listed in [Tab. 4.](#page-5-1) We include *David Rumsey Map Collection* [\[68\]](#page-10-4), *Internet Archive* [\[32\]](#page-9-22), *Gallica* [\[55\]](#page-10-5), *Library of Congress* [\[45\]](#page-9-23), and British Library<sup>[1](#page-1-0)</sup> [\[7\]](#page-8-5) because they are well-known massive digital libraries, some of which are authoritative national libraries, thus likely holding more collections of historical visualizations. *Telefact* [\[53\]](#page-10-15) and *Alabama Maps* [\[8\]](#page-8-6) are included based on our previous experience in identifying historical visualizations in them. We use multiple digital libraries instead of relying on a general-purpose image search engine, such as Google Images, with three considerations:

- Data availability: Most digital libraries do not expose their collections to search engines. Many images are only available through these digital libraries.
- Metadata richness: Images in digital libraries are accompanied by metadata, which are crucial for further analysis. Such metadata are absent for entries returned by search engines.
- Data quality: The data quality of digital libraries is higher than that of search engines. The images indexed by digital libraries are usually high-resolution and deduplicated.

## 3.1.1 Inclusion Criteria

To make clear what should be included in our historical visualization dataset, we set the following inclusion criteria to address the two constraints, "historical" and "visualization":

- Publish date: By "historical", we require the visualization to be published before 1950. Using computerized graphics design toolkits gradually became the most common approach for creating visualizations since Sutherland proposed Sketchpad [\[80\]](#page-10-16). Setting the publish date threshold to 1950 allows us to focus on the visualizations created before the computer age.
- Content: By "visualization", we refer to the common definition of it as "visual representations of datasets" [\[54\]](#page-10-17). While maps are generally regarded as visualizations of spatial data, we exclude maps from our collection except when the maps contain information layers that encode non-spatial data. Historical maps are extensively studied in historical geography. It is easy to obtain hundreds of thousands of historical maps from dedicated collections such as Old Maps Online [\[37\]](#page-9-6). Thus, we ignore conventional maps to focus on other types of historical visualizations, which are much less explored.

We acknowledge that users may have different understandings of the temporal constraint set by "historical". Thus, when constructing the dataset, we provide another edition of the dataset without the publish date constraint, as shown in [Tab. 4.](#page-5-1) Using this dataset edition, the

<span id="page-1-0"></span><sup>1</sup>*British Library* provides multiple galleries including *[Collection Items](https://www.bl.uk/collection-items)* and *[Images Online](https://imagesonline.bl.uk)*. We use *British Library* to refer to the union of the two galleries.

<span id="page-2-4"></span><span id="page-2-0"></span>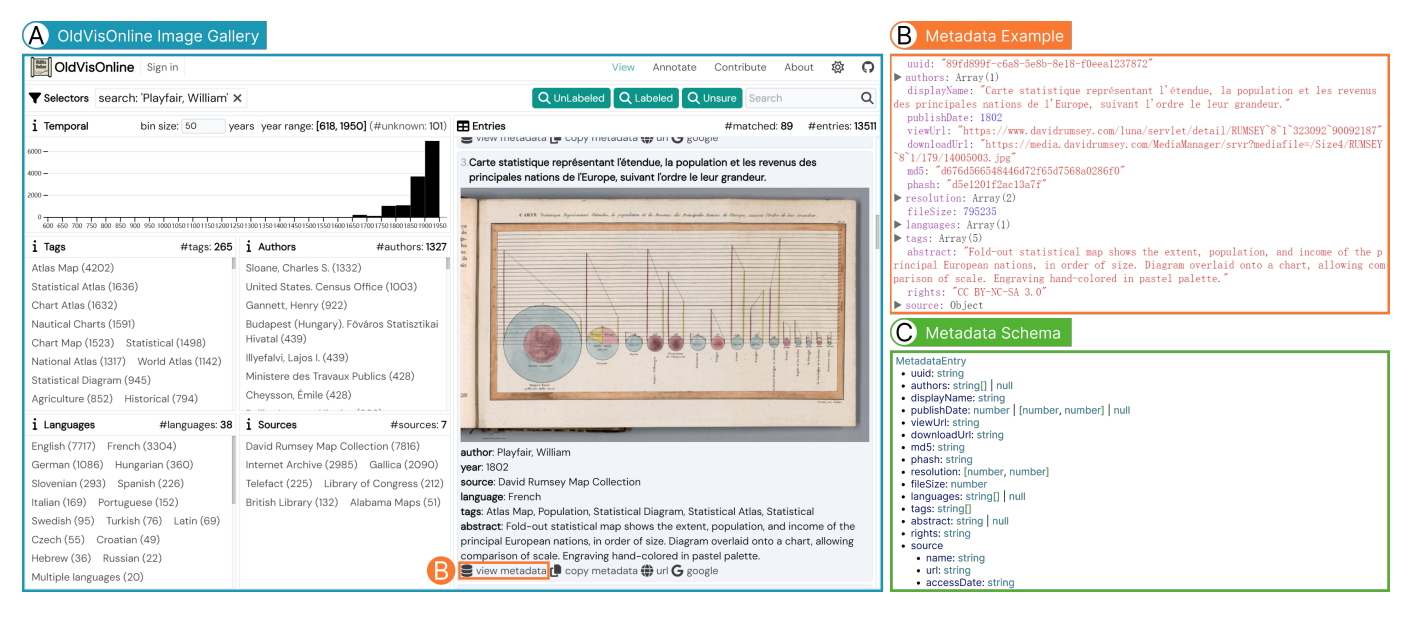

Fig. 1: **Browsing historical visualizations in OldVisOnline's image gallery interface:** (A) The image gallery interface of OldVisOnline contains images and corresponding metadata of 13K historical visualizations published before 1950 that we curate from various data sources. The user can search and filter metadata fields of historical visualizations. (B) The metadata of a French edition of William Playfair's chart published in 1802 as an example [\[62\]](#page-10-18). (C) Our design of historical visualizations' metadata schema.

users can create their editions of the historical visualization dataset by applying customized publish date filters if needed.

## <span id="page-2-3"></span>3.1.2 Search Strategies

Most data sources have massive collections and are not dedicated to historical visualizations. Thus, gathering all the images from the data sources is impractical and unnecessary. To retrieve historical visualizations from data sources that support searching, we mainly search with two types of keywords:

- Synonyms of "visualization": examples include "visualization", "chart", and "diagram".
- Names of visualization authors: examples include "John Snow", "Charles Joseph Minard", and "Émile Cheysson".

We try the search strategies for each data source that supports searching and keep the search keywords that return historical visualizations. For data sources with advanced search functions such as publication date filtering, we tailor our search queries toward their search grammar. [Appendix A](#page-11-0) shows the queries that we adopted after trial and error. We deduplicate the query results for the data sources where we conduct multiple queries. The number of images we obtain from each data source is shown in [Tab. 4.](#page-5-1)

# 3.1.3 Metadata Schema

Four of the data sources (*David Rumsey Map Collection*, *Internet Archive*, *Gallica*, and *Library of Congress*) provide APIs for querying images and metadata through HTTP GET requests. However, none of them share the same API or return the same data structure for the image metadata. Thus, we develop a separate data collection script for each data source. We normalize the metadata from different sources into the same schema as shown in [Fig. 1\(](#page-2-0)C). The details of each metadata field are listed below:

- uuid: The universally unique identifier (UUID) of the metadata entry. For reproducibility, the UUID should be generated with UUID version 5 and use the internal identifier of the corresponding data source as the seed.
- authors: The authors of the visualization.
- displayName: A short title of the visualization for display.
- **publishDate:** The time point or range of publish date.
- downloadUrl: The URL where the image can be downloaded with an HTTP GET request.
- viewUrl: The URL where the image can be viewed in a browser.
- md5: The MD5 hash of the image.
- phash: The perceptual hash of the image.
- resolution: The [width, height] of the image in pixels.
- fileSize: The storage size of the image in bytes.
- languages: The languages used in the visualization (in ISO 639-3) codes [\[29\]](#page-9-24)).
- tags: The index terms of the visualization for searching.
- abstract: A brief description of the visualization.
- rights: The copyright status of the image.
- source.name: The name of the data source.
- source.url: The URL where the raw metadata were obtained.
- source.accessDate: The time when the raw metadata were obtained (in ISO 8601 format [\[30\]](#page-9-25)).

As there is no consensus on the data structure returned from APIs of digital libraries, we consult the BibTeX file format in designing this data structure. We include bibliography information such as authors, displayName (i.e., title), and publishDate. As such, we support exporting the metadata in BibTeX format to facilitate interoperability with bibliographic management software. We also add attributes tailored for images. md5 and phash are stored to support image content checksum and comparison. resolution and fileSize are stored to support size-related filtering of the dataset. [Appendix A](#page-11-0) describes the technical details of unifying the raw metadata from each data source into this data structure.

# <span id="page-2-2"></span>**3.2 Data Labeling and Filtering**

Not all the images in the query results obtained from the data sources are historical visualizations. To curate a collection of historical visualizations, we filter the non-visualization images with the following semi-automatic data labeling and label quality assurance processes.

#### <span id="page-2-1"></span>3.2.1 Semi-Automatic Labeling

In the semi-automatic labeling process, we first manually label the images collected from *David Rumsey Map Collection*, *British Library Images Online*, *Telefact*, and *Alabama Maps*. Then, we train classifiers

<span id="page-3-3"></span><span id="page-3-0"></span>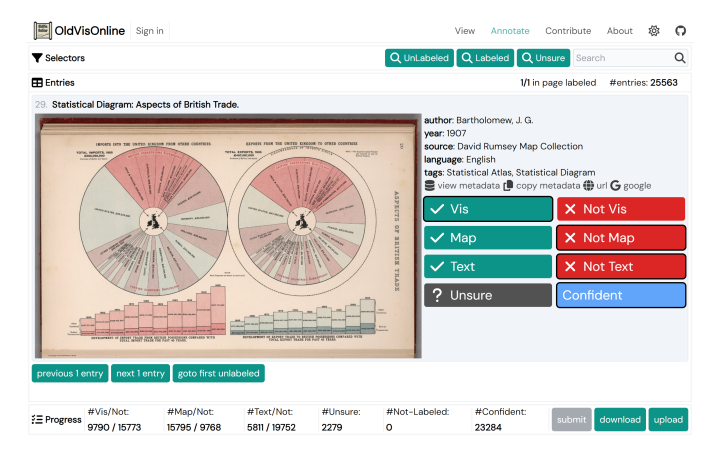

Fig. 2: **Categorizing images with OldVisOnline's image classification interface:** The interface shows one image each time, together with its metadata. The annotator can classify each image into *Vis*/*NotVis*, *Map*/*NotMap*, and *Text*/*NotText* through button clicking. The annotator can also assign *Unsure*/*Confident* to denote the annotation confidence.

to predict the labels of images in the remaining data sources. The following describes each stage of this semi-automatic labeling process.

Manual labeling: Using the labeling interface shown in [Fig. 2,](#page-3-0) we manually assign three binary classification labels to each image:

- *Vis*/*NotVis:* contains a visualization or not.
- *Map/NotMap:* contains a map or not.
- *Text*/*NotText:* has over half of the area occupied by text or not.

The manual labeling is carried out by one of the authors. Labeling the 25,563 images in *David Rumsey Map Collection* took around 160 hours. Through labeling, we identify that 9790 images contain visualizations, 15,795 images contain maps, and 5811 images have over half of the area occupied by text. Note that the labels are not mutually exclusive. An image can be *Vis*, *Map*, and *Text* at the same time. Likewise, manual labeling is conducted on the images in *British Library Images Online*, *Telefact*, and *Alabama Maps*.

Model training: Using the annotations for *David Rumsey Map Collection*, we train three binary classifiers:

- *Ctext*−*vis*−*map*: classify whether an image is *Text*, *NotVis*, and *NotMap* at the same time.
- *Cvis*+*map*: classify whether an image is *Vis* or *Map*.
- *Cvis*: classify whether an image is *Vis*.

*Ctext*−*vis*−*map* detects text pages, a common type of non-visualization images in the data sources. The text pages are usually easy to differentiate from visualization images. Applying *Ctext*−*vis*−*map* to filter images allows us to effectively eliminate text pages that are common and easy cases of non-visualization images.

<span id="page-3-1"></span>Table 1: The label distribution and model performance for the three binary classification tasks: *text* −*vis*−*map*, *vis*+*map*, and *vis*. "Positive" and "Negative" refers to the number of data points labeled positive and negative in *David Rumsey Map Collection*. "Accuracy" and "F1" refers to the accuracy and F1 score of the models trained with 80% of the labeled dataset and validated on the remaining 20%.

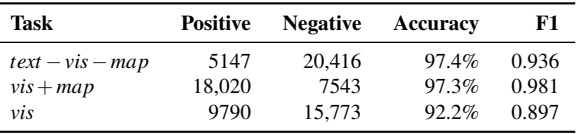

*Cvis*+*map* detects maps and visualizations. In ideal situations with accurate model predictions, *Cvis* should be directly applied to detect visualizations. In practice, maps are hard to differentiate from visualization, as can be seen from differences between the performances of

 $C_{vis+map}$  and  $C_{vis}$  in [Tab. 1.](#page-3-1) Thus, we use a separate classifier  $C_{vis+map}$ to detect both visualization and maps and leave the challenging task of differentiating visualizations and maps to the last step.

The three classifiers are trained with the same hyperparameter setup. We fine-tune VGG-16 [\[76\]](#page-10-19) pre-trained on ImageNet-1K [\[17\]](#page-9-26). We train the model with two stages as practiced in prior work [\[16,](#page-9-17) [40\]](#page-9-27). In the first stage, we freeze the weights of convolutional layers and train the classification head for 6 epochs. In the second stage, we train all the weights for 6 epochs. We optimize the binary cross entropy loss using stochastic gradient descent with the initial learning rate being  $1e^{-3}$ .

We utilize the manual annotations on *David Rumsey Map Collection* to train the three classifiers. [Table 1](#page-3-1) shows the number of positive and negative data points as well as model performances for the three tasks. When evaluating the model performances, we train the model with 80% of the labeled dataset and validate with the remaining 20%. When using the model in practice, to make the most from the annotations, we train the three classifiers with 100% of the labeled dataset.

<span id="page-3-2"></span>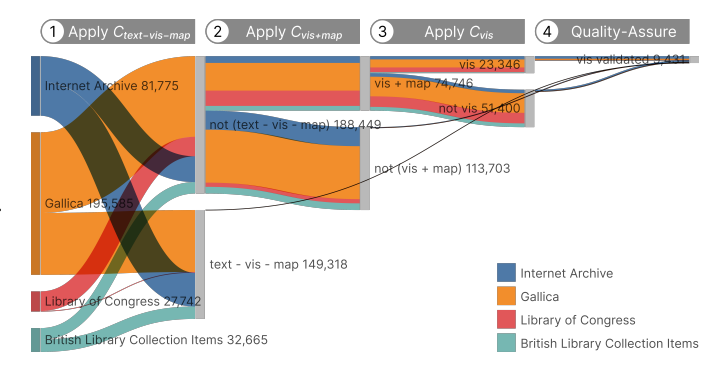

Fig. 3: The number of images discarded and kept in each step of the filtering and quality assurance processes.

Prediction and filtering: With trained classifiers *Ctext*−*vis*−*map*, *Cvis*+*map*, and*Cvis*, we carry out a series of filtering steps on the 337,767 unlabeled images in *Internet Archive*, *Gallica*, *Library of Congress*, and *British Library Collection Items*. [Figure 3](#page-3-2) shows the number of images discarded and kept in each step.

- Step 1: Apply *Ctext*−*vis*−*map* to all the images and discard the ones classified as positive. Among all the images, 44.21% (149,318/337,767) are positive (i.e., are text pages) and discarded (marked as *text* −*vis*−*map* in [Fig. 3\)](#page-3-2).
- Step 2: Apply *Cvis*+*map* to the remaining images and discard the ones classified as negative. Among the remaining images that *Ctext*−*vis*−*map* classified as negative, 60.34% (113,703/188,448) are negative and discarded (marked as *not* (*vis*+*map*) in [Fig. 3\)](#page-3-2).
- Step 3: Apply *Cvis* to the remaining images and discard the ones classified as negative. Among the remaining images that  $C_{vis+map}$  classified as positive, 68.77% (51,400/74,746) are negative and discarded (marked as *not vis* in [Fig. 3\)](#page-3-2).

Through the filtering steps, among all the images, the models predict 6.91% (23,346/337,767) as potential visualizations (marked as *vis* in [Fig. 3\)](#page-3-2). The predictions are not directly used as definitive results. In the following, we introduce the quality assurance of the predictions.

#### 3.2.2 Quality Assurance of Model Predictions

The author responsible for manual annotation in the manual labeling stage screened all the model predictions and corrected misclassifications. The screening was conducted in the default file explorer of Windows 11. The images were sorted by file size before the screening. The three filtering steps create four disjoint data subsets:

- {*text* −*vis*−*map*}: the images classified positive by *Ctext*−*vis*−*map* in the first step.
- {not  $(vis + map)$ }: the images classified negative by  $C_{vis + map}$  in the second step.
- {not *vis*}: the images classified negative by  $C_{vis}$  in the third step.

<span id="page-4-1"></span><span id="page-4-0"></span>Table 2: The number of identified visualization images and quality assurance time costs for the four disjoint data subsets derived in the filtering steps. The union of the subsets forms the set of 337,767 unlabeled images in *Internet Archive*, *Gallica*, *Library of Congress*, and *British Library Collection Items*. "Vis%" refers to the percentage of visualizations images among all the images in the data subset. "Time" refers to the quality assurance time costs measured in minutes. "Speed" refers to the number of images quality-assured per second.

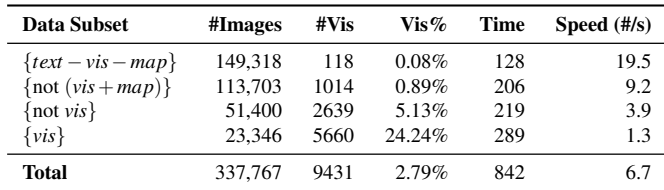

#### •  $\{vis\}$ : the images classified positive by  $C_{vis}$  in the third step.

[Table 2](#page-4-0) shows the percentage of visualization images and quality assurance time cost for the four data subsets. In total, 9431 visualization images are identified and validated from the data subsets in the screening (marked as *vis validated* in [Fig. 3\)](#page-3-2).

The percentage of visualizations increases through the filtering steps. Among the images classified as text pages by *Ctext*−*vis*−*map* in the first step, only 0.08% are visualizations. By comparison, among the images classified as visualizations by *Cvis* in the third step, 24.24% are visualizations. The filtering steps managed to distill visualizations from the images.

Compared with the manual labeling stage, the quality assurance process is efficient. The model predictions reduce human effort as the annotator only needs to make corrections infrequently instead of annotating from scratch [\[90\]](#page-10-20). The quality assurance of model predictions on 337,767 images took 842 minutes. We observe that the speed of quality assurance decreases with the filtering step. As shown in [Tab. 2,](#page-4-0) for the images discarded in the first step (i.e., images in  $\{text + text - vis - map}\$ ), the speed of manual quality assurance was 19.5 images per second. By comparison, for the images kept in the final step (i.e., images in {*vis*}), the speed of manual quality assurance was 1.3 images per second. The speed decrease may be due to increased image content complexity and image label ambiguity through the filtering steps.

We quality-assure model predictions on all the images to obtain high-quality annotations and to evaluate the classifiers' effectiveness in filtering visualization images. Depending on the usage scenario, future maintainers of our dataset or similar datasets may not quality-assure all the model predictions. For example, when the goal is not to obtain as many visualization images as possible but to obtain visualization images as efficiently as possible, the dataset curator may quality-assure only the images classified as visualizations (i.e., images in {*vis*}) and discard all the other images directly without checking.

## 3.2.3 Considerations

The following discusses the considerations and rationales for details in data labeling and filtering.

On rule-based filtering: Compared with training classifiers, an alternative approach is to program rule-based filters. We have trialed this approach but gave up because the metadata sometimes lack enough information to support the classification. For example, a visualization image may be a page of a book. It can be hard to differentiate the visualization image from the remaining text pages by metadata, as the metadata of all the book pages can be similar.

On crowdsourcing versus expert annotation: One of the authors was responsible for data labeling and quality assurance of model predictions. We decided not to crowdsource annotations as the labeling requires expertise. For example, it can be difficult to differentiate Joseph Priestley's timeline [\[64\]](#page-10-21) filled with text from an ordinary text page. The borderline between ordinary geographic maps and visualizations can also be hard to judge.

On improving label consistency: The annotator's understanding of

what should be counted as visualization may evolve through the labeling process. This phenomenon, referred to as concept evolution [\[43\]](#page-9-28), may introduce systematic errors to the labels. To reduce such errors, we set up weekly meetings for ten months to discuss edge cases met in data labeling and as we tried out our online gallery. The *Unsure* label in the interface shown in [Fig. 2](#page-3-0) marks the edge cases for later inspection.

On model hyper-parameter selection: Before model training, the hyper-parameters underwent the following selection process. We tested three model architectures: ResNet-50 [\[24\]](#page-9-29), VGG-16 [\[76\]](#page-10-19), and ConvNeXt-T [\[49\]](#page-9-30). For each architecture, we tested three learning rates:  $1e^{-2}$ ,  $1e^{-3}$ , and  $1e^{-4}$ . For each combination of the model architecture and learning rate, we fine-tuned the model with weights pretrained on ImageNet-1K [\[17\]](#page-9-26) to output three binary classification labels: *Vis*/*NotVis*, *Map*/*NotMap*, and *Text*/*NotText*. Each model was trained with 80% of the labeled data points in *David Rumsey Map Collection*. [Table 3](#page-5-2) shows the model performances. It can be seen that the top three setups with similar performances are VGG-16 with  $LR = 1e^{-3}$ , ResNet-50 with  $LR = 1e^{-2}$ , and ConvNeXt-T with  $LR = 1e^{-3}$  Thus, we used VGG-16 with  $LR = 1e^{-3}$  in the model training stage.

On iterative model training: In the quality assurance process, it is possible to iteratively fine-tune the model with the newly qualityassured data labels. Iterative training may improve model performance and thus reduce the annotator's quality assurance time cost. We did not iteratively train the model because of the training time cost. Training the three binary classifiers in [Sec. 3.2.1](#page-2-1) with the 25,563 labeled data points in *David Rumsey Map Collection* took around 6 hours with an NVIDIA GeForce RTX 3070 Laptop GPU. Assuming that model parameters are fixed, the training time cost is at least linear with the dataset size. Iteratively fine-tuning the model with the total 370,883 data points would take at least  $6 \times \frac{370883}{25563} \approx 87$  hours. By comparison, the manual quality assurance for these data points took around 14 hours. The annotator would need to wait for the model update if the model were iteratively fine-tuned. Thus, we refrained from retraining the model iteratively. In the cases where the developer has access to more computation resources or smaller models are used, iterative model training may bring benefits.

On active learning: Active learning techniques iteratively select unlabeled data points for annotators to label. They are commonly used in data labeling systems [\[25,](#page-9-31) [42,](#page-9-32) [73\]](#page-10-22) for two potential advantages:

- Fewer required labels: Active learning aims to train a model to achieve higher accuracy with fewer labels [\[72\]](#page-10-23). In some cases, the goal of data labeling is not a fully labeled dataset but a trained model. Fewer labels and labeling efforts are required in these cases where the goal of data labeling aligns with active learning.
- Improved default label accuracy: The model and the predictions can be updated with the iteratively obtained labels. Active learning may boost the accuracy of machine-predicted labels and thus reduce the annotator's effort to correct misclassifications.

We decided not to use active learning as the two advantages are absent in our scenario. The number of required labels cannot be reduced as we want the dataset to be fully labeled and checked. As discussed above, we decided not to iteratively train the model because of the time cost. Thus, the default labels cannot be updated, and their accuracy cannot benefit from active learning.

## **4 OLDVISONLINE**

As shown in [Tab. 4,](#page-5-1) through the dataset construction workflow, we obtain 13,511 visualization images published before 1950, which we regard as historical visualizations. The visualization images and corresponding metadata are obtained from seven data sources. [Figure 1\(](#page-2-0)B) shows a metadata entry example.

With the images and metadata, we develop OldVisOnline, a system for browsing and labeling historical visualizations. OldVisOnline consists of an image gallery interface [\(Fig. 1\(](#page-2-0)A)), an image classification interface [\(Fig. 2\)](#page-3-0), and a fine-grained labeling interface [\(Fig. 6\)](#page-6-0). The data labeling components of OldVisOnline are adapted from the OneLabeler framework [\[91\]](#page-10-24).

OldVisOnline's image gallery supports searching with the metadata.

<span id="page-5-5"></span><span id="page-5-2"></span>Table 3: The performance of multi-label classifiers with different hyper-parameter setups. "LR" refers to the learning rate. "Loss" refers to the binary cross entropy loss. We highlight the best performance under each measure in **bold**.

| Model             | LR     | Loss  | Accuracy |          |          |          | F1    |          |       |          |
|-------------------|--------|-------|----------|----------|----------|----------|-------|----------|-------|----------|
|                   |        |       | All      | Vis      | Map      | Text     | All   | Vis      | Map   | Text     |
| ConvNeXt-T $[49]$ | $1e-2$ | 0.622 | 67.0%    | 61.9%    | 61.7%    | 77.2%    | 0.254 | $\Omega$ | 0.763 | $\Omega$ |
|                   | $1e-3$ | 0.125 | 95.1%    | 91.6%    | $97.1\%$ | 96.7%    | 0.932 | 0.891    | 0.976 | 0.928    |
|                   | $1e-4$ | 0.167 | 93.3%    | 88.8%    | 95.5%    | 95.7%    | 0.906 | 0.848    | 0.963 | 0.908    |
| ResNet-50 [24]    | $1e-2$ | 0.173 | $95.4\%$ | $92.2\%$ | $97.1\%$ | 96.8%    | 0.934 | 0.897    | 0.977 | 0.929    |
|                   | $1e-3$ | 0.181 | 94.0%    | 90.1%    | 95.8%    | 96.2%    | 0.916 | 0.864    | 0.966 | 0.918    |
|                   | $1e-4$ | 0.271 | 89.1%    | 82.2%    | 93.0%    | 92.2%    | 0.841 | 0.744    | 0.943 | 0.835    |
| VGG-16 [76]       | $1e-2$ | 0.150 | 95.0%    | 91.4%    | 96.8%    | 96.8%    | 0.929 | 0.882    | 0.974 | 0.931    |
|                   | $1e-3$ | 0.135 | 95.3%    | 91.8%    | 96.9%    | $97.2\%$ | 0.936 | 0.891    | 0.975 | 0.941    |
|                   | $1e-4$ | 0.164 | 93.6%    | 88.8%    | 95.6%    | 96.3%    | 0.913 | 0.857    | 0.965 | 0.917    |

<span id="page-5-1"></span>Table 4: We obtain 19,571 visualizations from seven data sources with 13,511 published before 1950. "#Images" refers to the number of images we obtain from the data sources. "#Vis" refers to the number of visualizations we identify after labeling and filtering in [Sec. 3.2.](#page-2-2) "Before 1950" refers to the number of visualizations published before 1950.

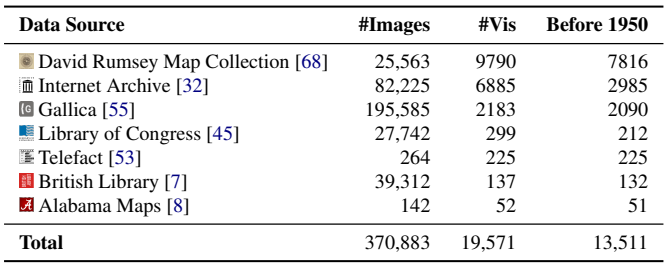

The image gallery is designed following SurVis [\[2\]](#page-8-4). The user can conduct cross-filtering on the publishDate, tags, authors, languages, and source fields in the corresponding panel on the left of the gallery interface in [Fig. 1\(](#page-2-0)A). The *Selectors* panel shows the cross-filtering conditions. The user can also create freeform search queries with the search box on the right of the *Selectors* panels. The *Entries* panel in [Fig. 1\(](#page-2-0)A) shows the matched entries. The matched entries are paginated with 20 entries per page.

The panels on the left of the gallery interface  $(Fig. 1(A))$  $(Fig. 1(A))$  show the metadata statistics. We have extracted 265 index terms for the visualizations. The visualizations are created by 1327 authors and institutes. The visualizations are published in 38 languages, as predicted by an n-gram-based text classifier.

# <span id="page-5-0"></span>**5 USAGE SCENARIOS**

With the large-scale collection of historical visualizations, we envision multitudinous opportunities for future research. As with datasets of contemporary visualizations, our historical visualization dataset can serve as a corpus for machine learning [\[16\]](#page-9-17) and an educational resource [\[11\]](#page-9-16). Additionally, various usage scenarios are specific to or particularly interesting for historical visualizations. In this section, we elaborate on such usage scenarios of our dataset.

# <span id="page-5-4"></span>**5.1 Textual Criticism**

Textual criticism is a branch of bibliography and philology that studies variations and errors in different copies of the same historical document. Our historical visualization dataset and image gallery can serve as a resource and a search engine to help historians conduct textual criticism studies on historical visualizations. We introduce a case of comparing editions of John Snow's cholera map.

After searching "Snow, John" in OldVisOnline's image gallery, we identify two editions of the cholera map. [Figure 4\(](#page-5-3)A) shows the one published in 1855 [\[77\]](#page-10-0). [Figure 4\(](#page-5-3)B) shows the other published in 1936 [\[78\]](#page-10-25). Through an initial screening of the two editions, we observe that the thickness of printed letters appears less uniform in the 1936 edition. Through a literature search, we find that this difference has

<span id="page-5-3"></span>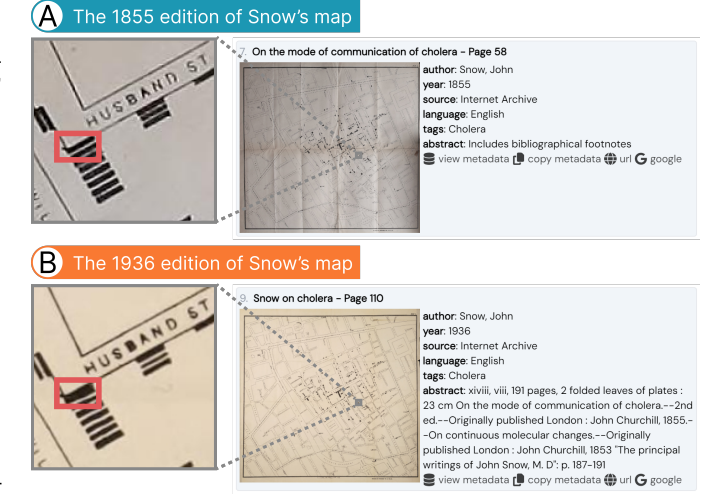

Fig. 4: **Comparing two editions of John Snow's cholera map:** (A) The [1855 edition](https://archive.org/details/b28985266/page/n57) shows eight rectangular blocks denoting cholera cases at the intersection of *NEW STREET* and *HUSBAND ST* [\[77\]](#page-10-0). (B) The [1936 edition](https://archive.org/details/b3134818x_0001/page/n110) shows seven rectangular blocks at the same location. The highlighted block appears to be two blocks conglutinated due to ink diffusion [\[78\]](#page-10-25).

caused different interpretations of the dataset encoded in the cholera map. In Zhang et al.'s work on data reconstruction from historical visualizations [\[89\]](#page-10-26), they reconstruct data from the cholera map and suggest that the map shows 579 cholera cases. By comparison, some other papers [\[38,](#page-9-33) [74\]](#page-10-27) refer to Dodson and Tobler's dataset [\[19\]](#page-9-34), and suggest the map shows 578 cholera cases.

After plotting Zhang et al.'s dataset and Dodson and Tobler's dataset, we observe that the two datasets differ in the number of cholera cases at the intersection of *NEW STREET* and *HUSBAND ST* in the map, as highlighted in [Fig. 4.](#page-5-3) In the 1855 edition that derived Zhang et al.'s result, eight blocks corresponding to cholera cases are located at the intersection. In the 1936 edition that derived Dodson and Tobler et al.'s result, seven blocks corresponding to cholera cases are located at the same place. We suspect the difference may be due to a printing defect in the 1936 edition. In the 1936 edition, one of the seven blocks is significantly larger than the others, implying that two blocks may be conglutinated and appear as one large block because of ink diffusion.

The first step of textual criticism is to obtain different editions of the same document. Through this example of identifying discrepancies in two editions of John Snow's cholera map, we demonstrate that different editions of the same historical visualization can be found in our dataset, which fuels the study on textual criticism for historical visualizations.

#### **5.2 Historical Data Extraction**

Historical visualizations capture valuable historical datasets. Meanwhile, the original historical data records are often lost over time. Data

<span id="page-6-4"></span>extraction is to decode the datasets from the scanned bitmap images of historical visualizations, as shown in [Fig. 5.](#page-6-1) The extracted data can be used for further analysis. Additionally, data extraction enables comparing data encoded in different copies of a historical visualization and thus supports textual criticism. Prior efforts have been devoted to developing image processing techniques [\[33\]](#page-9-35) and interactive machine learning approaches [\[89\]](#page-10-26) to data extraction.

<span id="page-6-1"></span>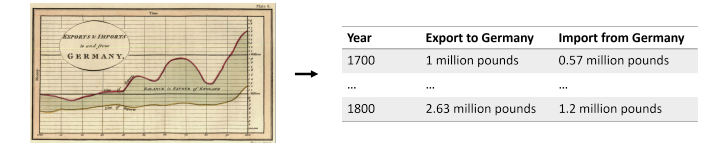

Fig. 5: **Data extraction from historical visualizations:** Data extraction takes the bitmap image of a visualization as input and outputs a dataset that can reproduce the visualization. For example, given a scanned image of Playfair's [line chart](https://archive.org/details/PLAYFAIRWilliam1801TheCommercialandPoliticalAtlas/page/n69) on the left [\[61\]](#page-10-28), the data table on the right shows the outcome of data extraction.

Even when the original dataset is available, comparing them with the extracted data and analyzing the data distortion may still reveal interesting findings. The distortion may provide evidence of the limitations of the engraving and printing techniques of the times. It may also reflect the historical visualization authors' values rooted in the political, economic, and cultural background of the times. Such analysis of data distortion may borrow insights from the analysis of contemporary deceptive visualizations [\[58\]](#page-10-29).

Our dataset provides candidates for historical data extraction. Moreover, as some of the data extraction approaches utilize supervised learning [\[89\]](#page-10-26), our dataset can be enhanced with corresponding labels to serve as training data and benchmark for data extraction models.

## <span id="page-6-3"></span>**5.3 Design Space Analysis**

Our large-scale historical visualization dataset can be used for analyzing the design space spanned by historical visualizations. Such analysis may lead to a better understanding of what designs have been explored in history and how visualization techniques and usage patterns have evolved. Prior work has demonstrated using large-scale contemporary visualization datasets for design space analysis. Examples include investigating commonly used chart types on the web [\[1\]](#page-8-0) and analyzing the design patterns of multi-view visualizations [\[12,](#page-9-8) [15\]](#page-9-9). Such design space analysis relies on data labels, such as chart type labels [\[1\]](#page-8-0) and bounding box labels [\[12,](#page-9-8) [15\]](#page-9-9).

<span id="page-6-0"></span>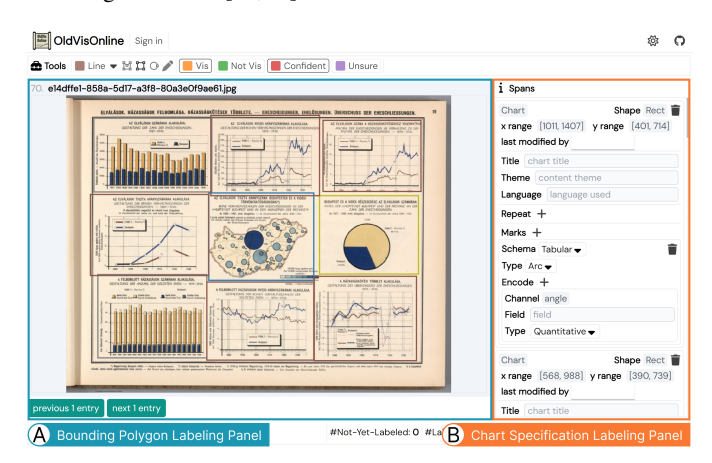

Fig. 6: **Annotating visual designs with OldVisOnline's fine-grained labeling interface:** (A) The bounding polygon labeling panel where the annotator can annotate the location of charts in a multi-view historical visualization. (B) The chart specification labeling panel where the annotator can annotate the visual encoding of the charts.

To facilitate such usages, OldVisOnline comprises a fine-grained labeling interface [\(Fig. 6\)](#page-6-0). The interface supports the annotation of bounding polygons of charts within multi-view visualizations [\(Fig. 6\(](#page-6-0)A)). For each chart, the annotator can annotate the specification of its visual encoding [\(Fig. 6\(](#page-6-0)B)). We design the specification to resemble the Vega specification [\[69\]](#page-10-30). The annotator can specify the type of visual elements in the chart and the visual channels used to encode data. Additional metadata, such as the chart's title, theme, and language, can also be assigned to the charts. As an initial step towards supporting design space analysis, we have conducted fine-grained annotation for 485 sampled historical visualizations using the labeling interface.

<span id="page-6-2"></span>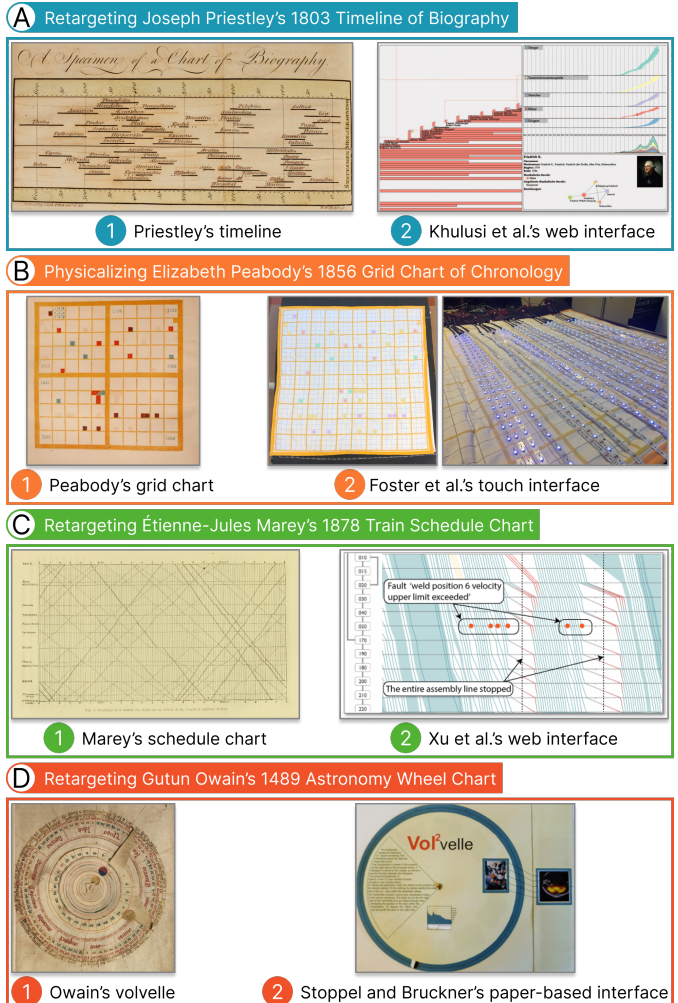

Fig. 7: **Reviving historical visualizations:** (A1) Joseph Priestley's [timeline](https://archive.org/details/lecturesonhis1803prie/page/n285) published in 1803 (first published in 1764 [\[63\]](#page-10-31)) shows historical figures' lifespans [\[64\]](#page-10-21). (A2) Khulusi et al. propose an interactive variant of Priestley's timeline as a web interface and retarget the design to visualize musicians' lifespans [\[34\]](#page-9-36). (B1) Elizabeth Peabody's [grid chart](https://archive.org/details/chronologicalhis00peab/page/n25) published in 1856 shows chronological history through glyphs [\[59\]](#page-10-32). (B2) Foster et al. recreate Peabody's grid chart through a physicalization implemented with a LED matrix that supports touch interaction [\[20,](#page-9-37)[36\]](#page-9-5). (C1) Étienne-Jules Marey's [schedule chart](https://archive.org/details/b21919070/page/n49) published in 1878 shows train arrival and departure times [\[51\]](#page-10-33). (C2) Xu et al. extend Marey's chart to visualize delays in an assembly line [\[86\]](#page-10-34). (D1) Gutun Owain's [volvelle](http://hdl.handle.net/10107/4393492#?cv=12) finished in 1489 shows the position of sun and moon in the zodiac [\[57\]](#page-10-35). (D2) Stoppel and Bruckner use the volvelle design for volume visualization [\[79\]](#page-10-36).

# **5.4 Inspiration for Contemporary Design**

Historical visualizations are precious samples of the visualization design space. Many historical visualizations feature unique and insightful designs that may inspire contemporary visualization techniques.

In the following, we give examples of contemporary designs inspired by historical visualizations. Historical visualizations are usually paper<span id="page-7-0"></span>based presswork that does not support interaction. An interesting investigation is to enhance historical visualizations with interaction techniques and retarget them to contemporary datasets.

Joseph Priestley's *Chart of Biography* [\(Fig. 7\(](#page-6-2)A1)) published in 1803 visualizes the lifespans of historical figures [\[64\]](#page-10-21). Khulusi et al. present an interactive variant of Priestley's *Chart of Biography* and apply it to visualize the lifelines of musicians [\(Fig. 7\(](#page-6-2)A2)) [\[34\]](#page-9-36). Brehmer et al. take *Chart of Biography* as a sample to inform the analysis of timeline design space and the development of a timeline authoring tool [\[6\]](#page-8-7).

Elizabeth Peabody's grid chart [\(Fig. 7\(](#page-6-2)B1)) published in 1856 visualizes the chronological history where the glyphs in the grids encode historical events [\[59\]](#page-10-32). Foster et al. recreate Peabody's grid chart digitally and physically [\[20,](#page-9-37)[36\]](#page-9-5). They demonstrate reviving Peabody's grid chart design as a web-based visualization as well as a physicalization implemented with a LED matrix [\(Fig. 7\(](#page-6-2)B2)).

Étienne-Jules Marey's schedule chart [\(Fig. 7\(](#page-6-2)C1)) published in 1878 visualizes the arrival and departure times of trains between Paris and Lyon [\[51\]](#page-10-33). Xu et al. extend Marey's chart to visualize the delay it took products to go through each workstation on an assembly line [\[86\]](#page-10-34). Compared with Marey's original design, Xu et al. aggregates polylines into bands to reduce visual clutter [\(Fig. 7\(](#page-6-2)C2)).

Gutun Owain's volvelle [\(Fig. 7\(](#page-6-2)D1)) finished in 1489 can be used to compute the position of the sun and moon in the zodiac [\[57\]](#page-10-35). Volvelle, also known as wheel chart, is a paper-based interactive visualization consisting of rotating paper disks. Owain's chart belongs to the minority of historical visualizations that are interactive. Following the volvelle design, Stoppel and Bruckner propose an authoring tool to create paperbased interactive volume visualizations [\(Fig. 7\(](#page-6-2)D2)) [\[79\]](#page-10-36).

#### **5.5 Metadata Analysis**

Valuable findings may be obtained by analyzing the metadata of a large-scale visualization dataset. For example, we observe some highly productive authors in the *Authors* panel of the image gallery [\(Fig. 1\(](#page-2-0)A)), which motivates us to investigate their authorship pattern. Some authors, such as Henry Gannett (922 entries) and Lajos I. Illyefalvi (439 entries), contribute hundreds of entries to our dataset. By comparison, some other authors' works are much less indexed in our dataset, including some notable names in the visualization history, such as John Snow (9 entries) and Florence Nightingale (6 entries).

Looking into the indexed works of highly productive authors, we observe that these authors are typically highly involved in producing official statistics. Many of Henry Gannett's works have shared authorship with the United States Census Office, where he worked. Similarly, all the works of Lajos I. Illyefalvi have shared authorship with Budapest Föváros Statisztikai Hivatal (Capital City Statistical Office, Budapest).

While some highly productive authors have well-known contributions to visualization, such as Henry Gannett's contribution to parallel coordinates, other productive authors are less mentioned. It is worthwhile to investigate such cases, which may unearth previously unknown treasures and improve our understanding of the development of the visualization subject from a historical perspective.

The above brief example of analyzing the authorship pattern suggests that the metadata analysis of our dataset may bring interesting findings. Meanwhile, we want to warn users of the potential sample bias in our dataset. The historical visualizations that survive to date may be a biased sample of the visualizations ever created. The historical visualizations accessible in digital libraries may be a biased sample of the historical visualizations that survive to date. Due to these inevitable sources of sample bias, users of our dataset should be cautious when interpreting the metadata statistics. We recommend that the users use the metadata statistics as inspirations for further analysis rather than as direct conclusions.

# **5.6 Metadata Research**

While studies on historical visualizations may rely on the metadata, in some cases, the metadata may not be readily available or needs to be validated. A related research theme in historical geography is to date the creation time of historical maps from the map content [\[82\]](#page-10-37). Various map features can be used to infer the time ranges of creation, such as the author information, seals on the map, the toponyms, the naming taboo, the water system, and the admin boundaries. The creation time of other maps with similar designs may also inform the creation time of the concerned map.

More generally, there is a need to support research and validation of historical visualizations' metadata, including and not limited to creation time. On the one hand, our dataset will benefit from metadata research, which helps to improve the metadata quality. On the other hand, our dataset may serve as a corpus for historians to identify historical visualizations similar to their concerned visualization, which may assist metadata research.

#### <span id="page-7-1"></span>**6 DISCUSSION**

In the following, we reflect on the challenges and lessons learned in the dataset construction process. We also discuss the limitations of our work and the potential future work.

Handling API differences: While there have been efforts to unify the APIs of digital libraries, such as the International Image Interoperability Framework [\[28\]](#page-9-38), we found in practice that the data sources had different API and metadata designs. Thus, data wrangling needs to be conducted data source by data source to map the obtained raw metadata into a uniform data structure. This challenge is also highlighted by Battle et al. when mining SVG-based visualizations from the web [\[1\]](#page-8-0).

Supporting data structure design iterations: Before arriving at the metadata schema introduced in [Fig. 1\(](#page-2-0)C), the data structure design experienced several iterations. We want to avoid refetching data from the data sources when we add a new metadata field in the iterations. Thus, we cache the raw metadata obtained from the data sources with the following schema. All the information obtained from the data sources, whether currently used for generating the metadata or not, is stored in the sourceData field of RawMetadataEntry.

```
1 class RawMetadataEntry {
```

```
2 /** The uuid of the metadata entry. */
3 uuid: string
4 /** The URL where the raw metadata were fetched. */
5 url: string
```
- 6  $/*$  The name of the data source. \*/
- 7 source: string

```
8 /* The identifier used by the data source. */
```
- 9 idInSource: string
- 10  $/**$  The time the entry was saved. \*/

```
11 accessDate: string
```

```
12 /** The raw metadata fetched from the URL. */
```

```
13 sourceData: unknown
```

```
14 }
```
Likewise, the data labels introduced in [Sec. 3.2](#page-2-2) are stored separately from the metadata. The data labels and metadata are cross-linked through UUID. By decoupling the storage of labels and metadata, when updating the labels or the metadata, the other one can be kept untouched, which reduces the complexity of data version control.

Improving label quality: One of the authors conducted data labeling and quality assurance. In the future, we plan to improve label quality by majority voting with more expert annotations. After publicizing the historical visualization dataset and OldVisOnline, we expect to attract more users with visualization expertise to contribute feedback on erroneous labels.

Enlarging the dataset: An ample scope to further our effort is to enlarge our historical visualization dataset on the following aspects:

- Data sources: In addition to the seven data sources introduced in [Sec. 3.1,](#page-1-1) we plan to cover more data sources, such as *Wikimedia Commons* [\[83\]](#page-10-38) and *Digital Public Library of America* [\[18\]](#page-9-39), to improve our coverage of historical visualizations.
- Search queries: The queries introduced in [Sec. 3.1.2](#page-2-3) and [Ap](#page-11-0)[pendix A](#page-11-0) likely have not harvested all the historical visualizations from the data sources. We plan to try more search queries to utilize these data sources fully.
- Metadata fields: The raw metadata we obtained from the data sources sometimes have richer information than the current metadata

<span id="page-8-10"></span>schema [\(Fig. 1\(](#page-2-0)C)). For example, *David Rumsey Map Collection* and *Gallica* record the physical size of some collections. We plan to investigate the usage scenarios of such unexplored information and work on cleaning and integrating it into our dataset.

Inferring additional semantic information: More usage scenarios of the historical visualization dataset may be facilitated by extracting from each visualization additional information such as:

- Bounding boxes and specifications: As discussed in [Sec. 5.3,](#page-6-3) locations of charts in multi-view visualizations and chart specifications may support fine-grained design space analysis. Image segmentation models can be integrated into the labeling interface in [Fig. 6](#page-6-0) to reduce the cost of bounding box annotation.
- Embedded text: OCR techniques can be applied to historical visualizations to extract textual information and categorize text by roles (e.g., background information or chart caption). The extracted text can be used for content-based searching of the visualization images.
- Semantic tags: The tags of the visualization may capture the visual design (e.g., "bar chart" or "line chart") and the theme (e.g., "economics" or "demography"). Meanwhile, the data sources do not always provide informative tags. In such cases, semantic tags can be extracted from the visualization image and metadata. For example, multi-modal models, such as CLIP [\[65\]](#page-10-39), can be used to compute the embedding of the image and metadata. Tags can then be matched by embedding similarity.
- **Relations:** The relations between visualizations can be extracted to support in-depth analysis. For example, the image content, publisher, and publish date can be used to infer whether two entries are different copies of the same visualizations, which provides candidates for textual criticism studies discussed in [Sec. 5.1.](#page-5-4)

Extracting entities other than visualizations: Visualizations are the concerned entities in our current dataset. A potential extension is to extract and clean other types of entities, such as *author* and *book*. Extracting other types of entities may facilitate additional bibliographic analysis tasks, such as coauthorship network analysis.

<span id="page-8-8"></span>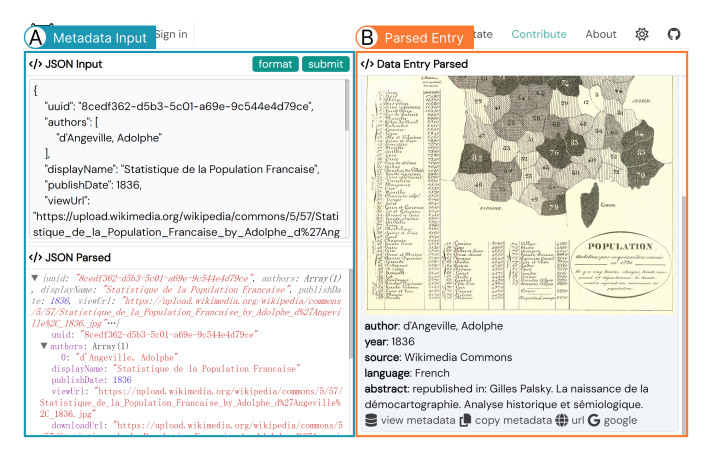

Fig. 8: **Contributing historical visualization entries in OldVisOnline:** (A) The metadata entry contributed and the parsed JSON object. (B) A preview of the parsed metadata entry.

Towards a continuously growing dataset: Some of the data sources we use are continuously updated. For example, when this project was initiated in 2017, *David Rumsey Map Collection* returned around 2800 images for the query [subject=data+visualization.](https://www.davidrumsey.com/luna/servlet/as/search?q=subject=data+visualization) As of March 29, 2023, the same query returned 5412 images, which has almost doubled. Thus, we see data collection as a continuous process. The maintainer can carry out the dataset construction workflow introduced in [Sec. 3](#page-1-2) periodically to grow the dataset continuously. Additionally, users may directly contribute historical visualizations by providing the metadata in JSON, as shown in [Fig. 8.](#page-8-8)

Improving data exploration support: This paper focuses on collecting and indexing historical visualizations. For the next step, data exploration support can be improved to better facilitate the usage scenarios discussed in [Sec. 5.](#page-5-0) For example, image visualization techniques, such as PhotoMesa [\[3\]](#page-8-9), may be adapted to provide an overview of the image collection. Additionally, textual criticism described in [Sec. 5.1](#page-5-4) relies on visual comparison. Image feature extraction and pattern matching may support efficient visual comparison, as demonstrated in the ARIES [\[14\]](#page-9-40) and VeCHArt [\[60\]](#page-10-40) systems.

## **7 CONCLUSION**

This paper contributes a dataset of historical visualizations. Our dataset consists of 13K visualization images published before 1950 with corresponding metadata. We have introduced our dataset construction workflow and underlying considerations. Our OldVisOnline system supports the browsing and labeling of historical visualizations. We have analyzed in-depth usage scenarios of our dataset, including textual criticism, historical data extraction, design space analysis, inspiration for contemporary design, metadata analysis, and metadata research.

Data visualization has a long history that significantly predates the computer age. While some historical visualizations are well-known and widely used in courses, the majority of historical visualizations remain underexplored. Through our work in this paper, we strive to contribute to better utilization of the treasure the pioneers have left us.

#### **SUPPLEMENTAL MATERIAL**

[Appendix A](#page-11-0) describes our strategy to convert the raw metadata from different data sources into a uniform data structure. It reflects our implementation as of June 20, 2023. The latest implementation and documentation are at <https://github.com/oldvis>.

#### **ACKNOWLEDGMENTS**

The authors thank Aoyu Wu, Yixing Zhang, and Siqi Shen for their feedback on this work. We thank the digital libraries for digitizing historical visualizations and making them accessible. The project name, "OldVisOnline", is inspired by the Old Maps Online [\[37\]](#page-9-6) project. This work is supported by NSFC No. 62272012.

#### **REFERENCES**

- <span id="page-8-0"></span>[1] L. Battle, P. Duan, Z. Miranda, D. Mukusheva, R. Chang, and M. Stonebraker. Beagle: Automated extraction and interpretation of visualizations from the web. In *Proceedings of the SIGCHI Conference on Human Factors in Computing Systems*, CHI '18, pp. 1–8. ACM, New York, NY, USA, Nov. 2018. [doi: 10.1145/3173574.3174168](https://doi.org/10.1145/3173574.3174168) [2,](#page-1-3) [7,](#page-6-4) [8](#page-7-0)
- <span id="page-8-4"></span>[2] F. Beck, S. Koch, and D. Weiskopf. Visual analysis and dissemination of scientific literature collections with SurVis. *IEEE Transactions on Visualization and Computer Graphics*, 22(1):180–189, Jan. 2016. [doi: 10.](https://doi.org/10.1109/TVCG.2015.2467757) [1109/TVCG.2015.2467757](https://doi.org/10.1109/TVCG.2015.2467757) [2,](#page-1-3) [6](#page-5-5)
- <span id="page-8-9"></span>[3] B. B. Bederson. PhotoMesa: A zoomable image browser using quantum treemaps and bubblemaps. In *Proceedings of the ACM Symposium on User Interface Software and Technology*, UIST '01, pp. 71–80. ACM, New York, NY, USA, Nov. 2001. [doi: 10.1145/502348.502359](https://doi.org/10.1145/502348.502359) [9](#page-8-10)
- <span id="page-8-3"></span>[4] M. A. Borkin, Z. Bylinskii, N. W. Kim, C. M. Bainbridge, C. S. Yeh, D. Borkin, H. Pfister, and A. Oliva. Beyond memorability: Visualization recognition and recall. *IEEE Transactions on Visualization and Computer Graphics*, 22(1):519–528, Jan. 2016. [doi: 10.1109/TVCG.2015.2467732](https://doi.org/10.1109/TVCG.2015.2467732)  $\mathcal{D}$
- <span id="page-8-2"></span>[5] M. A. Borkin, A. A. Vo, Z. Bylinskii, P. Isola, S. Sunkavalli, A. Oliva, and H. Pfister. What makes a visualization memorable? *IEEE Transactions on Visualization and Computer Graphics*, 19(12):2306–2315, Dec. 2013. [doi: 10.1109/TVCG.2013.234](https://doi.org/10.1109/TVCG.2013.234) [2](#page-1-3)
- <span id="page-8-7"></span>[6] M. Brehmer, B. Lee, B. Bach, N. H. Riche, and T. Munzner. Timelines revisited: A design space and considerations for expressive storytelling. *IEEE Transactions on Visualization and Computer Graphics*, 23(9):2151– 2164, 2017. [doi: 10.1109/TVCG.2016.2614803](https://doi.org/10.1109/TVCG.2016.2614803) [8](#page-7-0)
- <span id="page-8-5"></span>[7] British Library. British library. <https://www.bl.uk/>, 1973. Accessed on Mar 1, 2023. [2,](#page-1-3) [6](#page-5-5)
- <span id="page-8-6"></span>[8] Cartographic Research Laboratory. Alabama maps. [http://](http://alabamamaps.ua.edu/) [alabamamaps.ua.edu/](http://alabamamaps.ua.edu/). Accessed on Mar 1, 2023. [2,](#page-1-3) [6](#page-5-5)
- <span id="page-8-1"></span>[9] C. Chen and Z. Liu. The state of the art in creating visualization corpora for automated chart analysis. *Computer Graphics Forum*, 42(3):449–470, June 2023. [doi: 10.1111/cgf.14855](https://doi.org/10.1111/cgf.14855) [2](#page-1-3)
- <span id="page-9-18"></span>[10] J. Chen, P. Isenberg, R. S. Laramee, T. Isenberg, M. Sedlmair, T. Möller, and H.-W. Shen. Not as easy as you think – experiences and lessons learnt from trying to create a bottom-up visualization image typology. 2022. [doi:](https://doi.org/10.48550/arXiv.2209.07533) [10.48550/arXiv.2209.07533](https://doi.org/10.48550/arXiv.2209.07533) [2](#page-1-3)
- <span id="page-9-16"></span>[11] J. Chen, M. Ling, R. Li, P. Isenberg, T. Isenberg, M. Sedlmair, T. Möller, R. S. Laramee, H.-W. Shen, K. Wunsche, and Q. Wang. VIS30K: A collection of figures and tables from IEEE visualization conference publications. *IEEE Transactions on Visualization and Computer Graphics*, 27:3826–3833, Sept. 2021. [doi: 10.1109/TVCG.2021.3054916](https://doi.org/10.1109/TVCG.2021.3054916) [2,](#page-1-3) [6](#page-5-5)
- <span id="page-9-8"></span>[12] X. Chen, W. Zeng, Y. Lin, H. M. AI-maneea, J. Roberts, and R. Chang. Composition and configuration patterns in multiple-view visualizations. *IEEE Transactions on Visualization and Computer Graphics*, 27(2):1514– 1524, Feb. 2021. [doi: 10.1109/TVCG.2020.3030338](https://doi.org/10.1109/TVCG.2020.3030338) [2,](#page-1-3) [7](#page-6-4)
- <span id="page-9-19"></span>[13] Z. Chen, M. Cafarella, and E. Adar. DiagramFlyer: A search engine for data-driven diagrams. In *Proceedings of the International Conference on World Wide Web*, WWW '15 Companion, pp. 183–186. ACM, New York, NY, USA, 2015. [doi: 10.1145/2740908.2742831](https://doi.org/10.1145/2740908.2742831) [2](#page-1-3)
- <span id="page-9-40"></span>[14] L. Crissaff, L. Wood Ruby, S. Deutch, R. L. DuBois, J.-D. Fekete, J. Freire, and C. Silva. ARIES: Enabling visual exploration and organization of art image collections. *IEEE Computer Graphics and Applications*, 38(1):91– 108, Jan. 2018. [doi: 10.1109/MCG.2017.377152546](https://doi.org/10.1109/MCG.2017.377152546) [9](#page-8-10)
- <span id="page-9-9"></span>[15] D. Deng, W. Cui, X. Meng, M. Xu, Y. Liao, H. Zhang, and Y. Wu. Revisiting the design patterns of composite visualizations. *IEEE Transactions on Visualization and Computer Graphics*, pp. 1–16, 2022. [doi: 10.1109/](https://doi.org/10.1109/TVCG.2022.3213565) [TVCG.2022.3213565](https://doi.org/10.1109/TVCG.2022.3213565) [2,](#page-1-3) [7](#page-6-4)
- <span id="page-9-17"></span>[16] D. Deng, Y. Wu, X. Shu, J. Wu, S. Fu, W. Cui, and Y. Wu. VisImages: A fine-grained expert-annotated visualization dataset. *IEEE Transactions on Visualization and Computer Graphics*, 29(7):3298–3311, 2023. [doi: 10.](https://doi.org/10.1109/TVCG.2022.3155440) [1109/TVCG.2022.3155440](https://doi.org/10.1109/TVCG.2022.3155440) [2,](#page-1-3) [4,](#page-3-3) [6](#page-5-5)
- <span id="page-9-26"></span>[17] J. Deng, W. Dong, R. Socher, L.-J. Li, K. Li, and L. Fei-Fei. ImageNet: A large-scale hierarchical image database. In *Proceedings of the IEEE Conference on Computer Vision and Pattern Recognition*, CVPR '09, pp. 248–255. IEEE, 2009. [doi: 10.1109/CVPR.2009.5206848](https://doi.org/10.1109/CVPR.2009.5206848) [4,](#page-3-3) [5](#page-4-1)
- <span id="page-9-39"></span>[18] Digital Public Library of America. Digital public library of America. <https://dp.la/>, 2013. Accessed on Mar 1, 2023. [8](#page-7-0)
- <span id="page-9-34"></span>[19] R. Dodson and W. Tobler. Snow's cholera map. [http://www.ncgia.](http://www.ncgia.ucsb.edu/pubs/snow/snow.html) [ucsb.edu/pubs/snow/snow.html](http://www.ncgia.ucsb.edu/pubs/snow/snow.html), 1994. Accessed on Mar 1, 2023. [6](#page-5-5)
- <span id="page-9-37"></span>[20] C. Foster, A. Hayward, S. Kucheryavykh, A. Vujic, M. Japra, S. Negi, and L. F. Klein. The shape of history: Reimagining nineteenth-century data visualization. In *Proceedings of the Digital Humanities Conference*, DH '17, 2017. [7,](#page-6-4) [8](#page-7-0)
- <span id="page-9-3"></span>[21] M. Friendly and D. Denis. The early origins and development of the scatterplot. *Journal of the History of the Behavioral Sciences*, 41(2):103– 130, 2005. [doi: 10.1002/jhbs.20078](https://doi.org/10.1002/jhbs.20078) [2](#page-1-3)
- <span id="page-9-1"></span>[22] M. Friendly and D. J. Denis. Milestones in the history of thematic cartography, statistical graphics, and data visualization, 2001. [1,](#page-0-0) [2](#page-1-3)
- <span id="page-9-4"></span>[23] M. Friendly, P. Valero-Mora, and J. Ibáñez Ulargui. The first (known) statistical graph: Michael Florent van Langren and the "secret" of longitude. *The American Statistician*, 64(2):174–184, May 2010. [doi: 10.1198/tast.](https://doi.org/10.1198/tast.2010.09154) [2010.09154](https://doi.org/10.1198/tast.2010.09154) [2](#page-1-3)
- <span id="page-9-29"></span>[24] K. He, X. Zhang, S. Ren, and J. Sun. Deep residual learning for image recognition. In *Proceedings of the IEEE Conference on Computer Vision and Pattern Recognition*, CVPR '16, pp. 770–778. IEEE, 2016. [doi: 10.](https://doi.org/10.1109/CVPR.2016.90) [1109/CVPR.2016.90](https://doi.org/10.1109/CVPR.2016.90) [5,](#page-4-1) [6](#page-5-5)
- <span id="page-9-31"></span>[25] F. Heimerl, S. Koch, H. Bosch, and T. Ertl. Visual classifier training for text document retrieval. *IEEE Transactions on Visualization and Computer Graphics*, 18(12):2839–2848, Dec. 2012. [doi: 10.1109/TVCG.2012.277](https://doi.org/10.1109/TVCG.2012.277) [5](#page-4-1)
- <span id="page-9-20"></span>[26] E. Hoque and M. Agrawala. Searching the visual style and structure of D3 visualizations. *IEEE Transactions on Visualization and Computer Graphics*, 26(1):1236–1245, 2020. [doi: 10.1109/TVCG.2019.2934431](https://doi.org/10.1109/TVCG.2019.2934431) [2](#page-1-3)
- <span id="page-9-13"></span>[27] K. Hu, S. N. S. Gaikwad, M. Hulsebos, M. A. Bakker, E. Zgraggen, C. Hidalgo, T. Kraska, G. Li, A. Satyanarayan, and Ç. Demiralp. VizNet: Towards a large-scale visualization learning and benchmarking repository. In *Proceedings of the SIGCHI Conference on Human Factors in Computing Systems*, CHI '19, pp. 1–12. ACM, New York, NY, USA, 2019. [doi:](https://doi.org/10.1145/3290605.3300892) [10.1145/3290605.3300892](https://doi.org/10.1145/3290605.3300892) [2](#page-1-3)
- <span id="page-9-38"></span>[28] International Image Interoperability Framework. International image interoperability framework. <https://iiif.io/>, 2011. Accessed on Mar 1, 2023. [8](#page-7-0)
- <span id="page-9-24"></span>[29] International Organization for Standardization. Codes for the representation of names of languages — part 3: Alpha-3 code for comprehensive coverage of languages (ISO standard no. 639-3:2007), Feb. 2007.

<https://www.iso.org/standard/39534.html>. [3](#page-2-4)

- <span id="page-9-25"></span>[30] International Organization for Standardization. Date and time — representations for information interchange — part 1: Basic rules (ISO standard no. 8601-1:2019), Feb. 2019. [https://www.iso.org/standard/70907.](https://www.iso.org/standard/70907.html) [html](https://www.iso.org/standard/70907.html). [3](#page-2-4)
- <span id="page-9-21"></span>[31] P. Isenberg, T. Isenberg, M. Sedlmair, J. Chen, and T. Möller. Visualization as seen through its research paper keywords. *IEEE Transactions on Visualization and Computer Graphics*, 23(1):771–780, Jan. 2017. [doi: 10.](https://doi.org/10.1109/TVCG.2016.2598827) [1109/TVCG.2016.2598827](https://doi.org/10.1109/TVCG.2016.2598827) [2](#page-1-3)
- <span id="page-9-22"></span>[32] B. L. Kahle. Internet archive. <https://archive.org/>, 1996. Accessed on Mar 1, 2023. [2,](#page-1-3) [6](#page-5-5)
- <span id="page-9-35"></span>[33] N. Kerle and J. de Leeuw. Reviving legacy population maps with objectoriented image processing techniques. *IEEE Transactions on Geoscience and Remote Sensing*, 47(7):2392–2402, July 2009. [doi: 10.1109/TGRS.](https://doi.org/10.1109/TGRS.2008.2010853) [2008.2010853](https://doi.org/10.1109/TGRS.2008.2010853) [7](#page-6-4)
- <span id="page-9-36"></span>[34] R. Khulusi, J. Kusnick, J. Focht, and S. Jänicke. An interactive chart of biography. In *Proceedings of IEEE Pacific Visualization Symposium*, PacificVis '19. IEEE, Apr. 2019. [doi: 10.1109/PacificVis.2019.00038](https://doi.org/10.1109/PacificVis.2019.00038) [7,](#page-6-4) [8](#page-7-0)
- <span id="page-9-14"></span>[35] Y. Kim and J. Heer. Assessing effects of task and data distribution on the effectiveness of visual encodings. *Computer Graphics Forum*, 37(3):157– 167, 2018. [doi: 10.1111/cgf.13409](https://doi.org/10.1111/cgf.13409) [2](#page-1-3)
- <span id="page-9-5"></span>[36] L. Klein. What data visualization reveals: Elizabeth Palmer Peabody and the work of knowledge production. *Harvard Data Science Review*, 4(2), Apr. 2022. [doi: 10.1162/99608f92.5dec149c](https://doi.org/10.1162/99608f92.5dec149c) [2,](#page-1-3) [7,](#page-6-4) [8](#page-7-0)
- <span id="page-9-6"></span>[37] Klokan Technologies GmbH. Old maps online. [https://www.](https://www.oldmapsonline.org/) [oldmapsonline.org/](https://www.oldmapsonline.org/). [2,](#page-1-3) [9](#page-8-10)
- <span id="page-9-33"></span>[38] T. Koch. The map as intent: Variations on the theme of John Snow. *Cartographica*, 39(4):1–14, Jan. 2004. [doi: 10.3138/b123-8124-4390](https://doi.org/10.3138/b123-8124-4390-5792) [-5792](https://doi.org/10.3138/b123-8124-4390-5792) [6](#page-5-5)
- <span id="page-9-2"></span>[39] R. Kosara. An empire built on sand: Reexamining what we think we know about visualization. In *Proceedings of the Workshop on Beyond Time and Errors on Novel Evaluation Methods for Visualization*, BELIV '16, pp. 162–168. ACM, New York, NY, USA, 2016. [doi: 10.1145/2993901.](https://doi.org/10.1145/2993901.2993909) [2993909](https://doi.org/10.1145/2993901.2993909) [1,](#page-0-0) [2](#page-1-3)
- <span id="page-9-27"></span>[40] A. Krizhevsky, I. Sutskever, and G. E. Hinton. ImageNet classification with deep convolutional neural networks. In F. Pereira, C. Burges, L. Bottou, and K. Weinberger, eds., *Advances in Neural Information Processing Systems*, vol. 25. Curran Associates, Inc., 2012. [4](#page-3-3)
- <span id="page-9-15"></span>[41] K. Kucher and A. Kerren. Text visualization techniques: Taxonomy, visual survey, and community insights. In *Proceedings of the IEEE Pacific Visualization Symposium*, pp. 117–121. IEEE, Piscataway, NJ, USA, Apr. 2015. [doi: 10.1109/PACIFICVIS.2015.7156366](https://doi.org/10.1109/PACIFICVIS.2015.7156366) [2](#page-1-3)
- <span id="page-9-32"></span>[42] K. Kucher, C. Paradis, M. Sahlgren, and A. Kerren. Active learning and visual analytics for stance classification with alva. *ACM Transactions on Interactive Intelligent Systems*, 7(3), Oct. 2017. [doi: 10.1145/3132169](https://doi.org/10.1145/3132169) [5](#page-4-1)
- <span id="page-9-28"></span>[43] T. Kulesza, S. Amershi, R. Caruana, D. Fisher, and D. Charles. Structured labeling for facilitating concept evolution in machine learning. In *Proceedings of the SIGCHI Conference on Human Factors in Computing Systems*, CHI '14, pp. 3075–3084. ACM, New York, NY, USA, 2014. [doi:](https://doi.org/10.1145/2556288.2557238) [10.1145/2556288.2557238](https://doi.org/10.1145/2556288.2557238) [5](#page-4-1)
- <span id="page-9-10"></span>[44] P.-s. Lee, J. D. West, and B. Howe. Viziometrics: Analyzing visual information in the scientific literature. *IEEE Transactions on Big Data*, 4(1):117–129, Mar. 2018. [doi: 10.1109/TBDATA.2017.2689038](https://doi.org/10.1109/TBDATA.2017.2689038) [2](#page-1-3)
- <span id="page-9-23"></span>[45] Library of Congress. Library of congress digital collections. [https:](https://www.loc.gov/collections/) [//www.loc.gov/collections/](https://www.loc.gov/collections/). Accessed on Mar 1, 2023. [2,](#page-1-3) [6](#page-5-5)
- <span id="page-9-0"></span>[46] M. Lima. *The Book of Trees: Visualizing Branches of Knowledge*. Princeton Architectural Press, 2014. [1](#page-0-0)
- <span id="page-9-11"></span>[47] Y. Lin, H. Li, A. Wu, Y. Wang, and H. Qu. DMiner: Dashboard design mining and recommendation. *IEEE Transactions on Visualization and Computer Graphics*, pp. 1–15, 2023. Early Access. [doi: 10.1109/TVCG.](https://doi.org/10.1109/TVCG.2023.3251344) [2023.3251344](https://doi.org/10.1109/TVCG.2023.3251344) [2](#page-1-3)
- <span id="page-9-7"></span>[48] X. Liu, M. S. Alharbi, J. Chen, A. Diehl, D. Rees, E. E. Firat, Q. Wang, and R. S. Laramee. Visualization resources: A survey. *Information Visualization*, 22(1):3–30, Nov. 2022. [doi: 10.1177/14738716221126992](https://doi.org/10.1177/14738716221126992) [2](#page-1-3)
- <span id="page-9-30"></span>[49] Z. Liu, H. Mao, C.-Y. Wu, C. Feichtenhofer, T. Darrell, and S. Xie. A ConvNet for the 2020s. In *Proceedings of the IEEE/CVF Conference on Computer Vision and Pattern Recognition*, CVPR '22. IEEE, 2022. [doi:](https://doi.org/10.1109/CVPR52688.2022.01167) [10.1109/CVPR52688.2022.01167](https://doi.org/10.1109/CVPR52688.2022.01167) [5,](#page-4-1) [6](#page-5-5)
- <span id="page-9-12"></span>[50] M. Lu, C. Wang, J. Lanir, N. Zhao, H. Pfister, D. Cohen-Or, and H. Huang. Exploring visual information flows in infographics. In *Proceedings of the SIGCHI Conference on Human Factors in Computing Systems*, CHI '20, pp. 136:1–12. ACM, New York, NY, USA, 2020. [doi: 10.1145/3313831.](https://doi.org/10.1145/3313831.3376263)

[3376263](https://doi.org/10.1145/3313831.3376263) [2](#page-1-3)

- <span id="page-10-33"></span>[51] É.-J. Marey. *La Méthode Graphique dans les Sciences Expérimentales et Principalement en Physiologie et en Médecine*, p. 20. G. Masson, Paris, France, 1878. [https://archive.org/details/b21919070/](https://archive.org/details/b21919070/page/n49) [page/n49](https://archive.org/details/b21919070/page/n49). [7,](#page-6-4) [8](#page-7-0)
- <span id="page-10-1"></span>[52] C. J. Minard. Carte figurative des pertes successives en hommes de l'armée française dans la campagne de russie 1812-1813, Nov. 1869. [1](#page-0-0)
- <span id="page-10-15"></span>[53] R. Modley. Telefact: 1938-1945 by pictograph corporation. [https:](https://modley-telefact-1939-1945.tumblr.com/) [//modley-telefact-1939-1945.tumblr.com/](https://modley-telefact-1939-1945.tumblr.com/), 1938. Accessed on Mar 1, 2023. [2,](#page-1-3) [6](#page-5-5)
- <span id="page-10-17"></span>[54] T. Munzner. *Visualization Analysis and Design*. CRC Press, Boca Raton, FL, USA, 2014. [2](#page-1-3)
- <span id="page-10-5"></span>[55] National Library of France. Gallica. <https://gallica.bnf.fr/>. Accessed on Mar 1, 2023. [1,](#page-0-0) [2,](#page-1-3) [6](#page-5-5)
- <span id="page-10-14"></span>[56] M. Oppermann and T. Munzner. VizSnippets: Compressing visualization bundles into representative previews for browsing visualization collections. *IEEE Transactions on Visualization and Computer Graphics*, 28(1):747– 757, 2021. [doi: 10.1109/TVCG.2021.3114841](https://doi.org/10.1109/TVCG.2021.3114841) [2](#page-1-3)
- <span id="page-10-35"></span>[57] G. Owain. *Hen Almanac Cymreig & C.*, p. 9. 1489. [http://hdl.handle.](http://hdl.handle.net/10107/4393492#?cv=12) [net/10107/4393492#?cv=12](http://hdl.handle.net/10107/4393492#?cv=12). [7,](#page-6-4) [8](#page-7-0)
- <span id="page-10-29"></span>[58] A. V. Pandey, K. Rall, M. L. Satterthwaite, O. Nov, and E. Bertini. How deceptive are deceptive visualizations? An empirical analysis of common distortion techniques. In *Proceedings of the SIGCHI Conference on Human Factors in Computing Systems*, CHI '15, pp. 1469–1478. ACM, New York, NY, USA, 2015. [doi: 10.1145/2702123.2702608](https://doi.org/10.1145/2702123.2702608) [7](#page-6-4)
- <span id="page-10-32"></span>[59] E. P. Peabody. *Chronological History of the United States: Arranged with Plates on Bem's Principle*, pp. 15–16. Sheldon, Blakeman & Company, New Work, NY, USA, 1856. [https://archive.org/details/](https://archive.org/details/chronologicalhis00peab/page/n25) [chronologicalhis00peab/page/n25](https://archive.org/details/chronologicalhis00peab/page/n25). [7,](#page-6-4) [8](#page-7-0)
- <span id="page-10-40"></span>[60] H. Pflüger, D. Thom, A. Schütz, D. Bohde, and T. Ertl. VeCHArt: Visually enhanced comparison of historic art using an automated line-based synchronization technique. *IEEE Transactions on Visualization and Computer Graphics*, 26(10):3063–3076, Oct. 2020. [doi: 10.1109/TVCG.2019.](https://doi.org/10.1109/TVCG.2019.2908166) [2908166](https://doi.org/10.1109/TVCG.2019.2908166) [9](#page-8-10)
- <span id="page-10-28"></span>[61] W. Playfair. *The Commercial and Political Atlas: Representing, by Means of Stained Copper-Plate Charts, the Progress of the Commerce, Revenues, Expenditure, and Debts of England, during the Whole of the Eighteenth Century*, pp. 36–37. J. Wallis, London, UK, third ed., 1801. [https://archive.org/details/](https://archive.org/details/PLAYFAIRWilliam1801TheCommercialandPoliticalAtlas/page/n69) [PLAYFAIRWilliam1801TheCommercialandPoliticalAtlas/page/](https://archive.org/details/PLAYFAIRWilliam1801TheCommercialandPoliticalAtlas/page/n69) [n69](https://archive.org/details/PLAYFAIRWilliam1801TheCommercialandPoliticalAtlas/page/n69). [7](#page-6-4)
- <span id="page-10-18"></span>[62] W. Playfair. *The Statistical Breviary: Shewing, on a Principle Entirely New, the Resources of Every State and Kingdom in Europe*. Wallis, London, UK, 1801. [3](#page-2-4)
- <span id="page-10-31"></span>[63] J. Priestley. *A Description of a Chart of Biography*. Warrington, UK, 1764. [7](#page-6-4)
- <span id="page-10-21"></span>[64] J. Priestley. *Lectures on History and General Policy*, pp. 262–263. P. Byrne, Philadelphia, PA, USA, 1803. [https://archive.org/](https://archive.org/details/lecturesonhis1803prie/page/n285) [details/lecturesonhis1803prie/page/n285](https://archive.org/details/lecturesonhis1803prie/page/n285). [5,](#page-4-1) [7,](#page-6-4) [8](#page-7-0)
- <span id="page-10-39"></span>[65] A. Radford, J. W. Kim, C. Hallacy, A. Ramesh, G. Goh, S. Agarwal, G. Sastry, A. Askell, P. Mishkin, J. Clark, G. Krueger, and I. Sutskever. Learning transferable visual models from natural language supervision. In M. Meila and T. Zhang, eds., *Proceedings of the International Conference on Machine Learning*, vol. 139 of *Proceedings of Machine Learning Research*, pp. 8748–8763. PMLR, July 2021. [9](#page-8-10)
- <span id="page-10-3"></span>[66] S. Rendgen. *History of Information Graphics*. Taschen, Cologne, Germany, June 2019. [1](#page-0-0)
- <span id="page-10-6"></span>[67] A. H. Robinson. The thematic maps of Charles Joseph Minard. *Imago Mundi*, 21:95–108, 1967. [2](#page-1-3)
- <span id="page-10-4"></span>[68] D. Rumsey. David Rumsey map collection. [https://www.](https://www.davidrumsey.com/) [davidrumsey.com/](https://www.davidrumsey.com/). Accessed on Mar 1, 2023. [1,](#page-0-0) [2,](#page-1-3) [6](#page-5-5)
- <span id="page-10-30"></span>[69] A. Satyanarayan, R. Russell, J. Hoffswell, and J. Heer. Reactive Vega: A streaming dataflow architecture for declarative interactive visualization. *IEEE Transactions on Visualization and Computer Graphics*, 22(1):659– 668, Jan. 2016. [doi: 10.1109/TVCG.2015.2467091](https://doi.org/10.1109/TVCG.2015.2467091) [7](#page-6-4)
- <span id="page-10-11"></span>[70] S. Schöttler, Y. Yang, H. Pfister, and B. Bach. Visualizing and interacting with geospatial networks: A survey and design space. *Computer Graphics Forum*, 40(6):5–33, 2021. [doi: 10.1111/cgf.14198](https://doi.org/10.1111/cgf.14198) [2](#page-1-3)
- <span id="page-10-10"></span>[71] H.-J. Schulz. Treevis.net: A tree visualization reference. *IEEE Computer Graphics and Applications*, 31(6):11–15, Nov. 2011. [doi: 10.1109/mcg.](https://doi.org/10.1109/mcg.2011.103) [2011.103](https://doi.org/10.1109/mcg.2011.103) [2](#page-1-3)
- <span id="page-10-23"></span>[72] B. Settles. Active learning literature survey. Technical report, University of Wisconsin–Madison, 2009. [5](#page-4-1)
- <span id="page-10-22"></span>[73] B. Settles. Closing the loop: Fast, interactive semi-supervised annotation with queries on features and instances. In *Proceedings of the Conference on Empirical Methods in Natural Language Processing*, EMNLP '11, pp. 1467–1478. Association for Computational Linguistics, Stroudsburg, PA, USA, 2011. [5](#page-4-1)
- <span id="page-10-27"></span>[74] N. Shiode, S. Shiode, E. Rod-Thatcher, S. Rana, and P. Vinten-Johansen. The mortality rates and the space-time patterns of John Snow's cholera epidemic map. *International Journal of Health Geographics*, 14(1), June 2015. [doi: 10.1186/s12942-015-0011-y](https://doi.org/10.1186/s12942-015-0011-y) [6](#page-5-5)
- <span id="page-10-12"></span>[75] X. Shu, A. Wu, J. Tang, B. Bach, Y. Wu, and H. Qu. What makes a data-gif understandable? *IEEE Transactions on Visualization and Computer Graphics*, 27(2):1492–1502, Feb. 2020. [doi: 10.1109/TVCG.](https://doi.org/10.1109/TVCG.2020.3030396) [2020.3030396](https://doi.org/10.1109/TVCG.2020.3030396) [2](#page-1-3)
- <span id="page-10-19"></span>[76] K. Simonyan and A. Zisserman. Very deep convolutional networks for large-scale image recognition. 2014. [doi: 10.48550/arXiv.1409.1556](https://doi.org/10.48550/arXiv.1409.1556) [4,](#page-3-3) [5,](#page-4-1) [6](#page-5-5)
- <span id="page-10-0"></span>[77] J. Snow. *On the Mode of Communication of Cholera*, pp. 44–45. John Churchill, London, UK, 1855. [https://archive.org/details/](https://archive.org/details/b28985266/page/n57) [b28985266/page/n57](https://archive.org/details/b28985266/page/n57). [1,](#page-0-0) [2,](#page-1-3) [6](#page-5-5)
- <span id="page-10-25"></span>[78] J. Snow. *Snow on Cholera: Being a Reprint of Two Papers by John Snow, M.D.*, pp. 44–45. The Commonwealth Fund, New York, NY, USA, 1936. [https://archive.org/details/b3134818x\\_0001/page/n110](https://archive.org/details/b3134818x_0001/page/n110). [6](#page-5-5)
- <span id="page-10-36"></span>[79] S. Stoppel and S. Bruckner. Vol2velle: Printable interactive volume visualization. *IEEE Transactions on Visualization and Computer Graphics*, 23(1):861–870, Jan. 2017. [doi: 10.1109/TVCG.2016.2599211](https://doi.org/10.1109/TVCG.2016.2599211) [7,](#page-6-4) [8](#page-7-0)
- <span id="page-10-16"></span>[80] I. E. Sutherland. *Sketchpad, a Man-Machine Graphical Communication System*. PhD thesis, Massachusetts Institute of Technology, 1963. [2](#page-1-3)
- <span id="page-10-2"></span>[81] E. R. Tufte. *The Visual Display of Quantitative Information*. Graphics Press, Cheshire, CT, USA, 1983. [1](#page-0-0)
- <span id="page-10-37"></span>[82] O. von Spaeth. Dating the oldest Egyptian star map. *Centaurus*, 42(3):159– 179, 2000. [doi: 10.1034/j.1600-0498.2000.420301.x](https://doi.org/10.1034/j.1600-0498.2000.420301.x) [8](#page-7-0)
- <span id="page-10-38"></span>[83] Wikimedia Foundation. Wikimedia commons. [https://commons.](https://commons.wikimedia.org/) [wikimedia.org/](https://commons.wikimedia.org/), 2004. Accessed on Mar 1, 2023. [8](#page-7-0)
- <span id="page-10-8"></span>[84] F. Windhager, P. Federico, G. Schreder, K. Glinka, M. Dörk, S. Miksch, and E. Mayr. Visualization of cultural heritage collection data: State of the art and future challenges. *IEEE Transactions on Visualization and Computer Graphics*, 25(6):2311–2330, June 2019. [doi: 10.1109/TVCG.](https://doi.org/10.1109/TVCG.2018.2830759) [2018.2830759](https://doi.org/10.1109/TVCG.2018.2830759) [2](#page-1-3)
- <span id="page-10-7"></span>[85] A. Wu, Y. Wang, X. Shu, D. Moritz, W. Cui, H. Zhang, D. Zhang, and H. Qu. AI4VIS: Survey on artificial intelligence approaches for data visualization. *IEEE Transactions on Visualization and Computer Graphics*, 28(12):5049–5070, Dec. 2022. [doi: 10.1109/TVCG.2021.3099002](https://doi.org/10.1109/TVCG.2021.3099002) [2](#page-1-3)
- <span id="page-10-34"></span>[86] P. Xu, H. Mei, L. Ren, and W. Chen. ViDX: Visual diagnostics of assembly line performance in smart factories. *IEEE Transactions on Visualization and Computer Graphics*, 23(1):291–300, Jan. 2017. [doi: 10.1109/TVCG.](https://doi.org/10.1109/TVCG.2016.2598664) [2016.2598664](https://doi.org/10.1109/TVCG.2016.2598664) [7,](#page-6-4) [8](#page-7-0)
- <span id="page-10-9"></span>[87] Y. Ye, R. Huang, and W. Zeng. VISAtlas: An image-based exploration and query system for large visualization collections via neural image embedding. *IEEE Transactions on Visualization and Computer Graphics*, pp. 1–15, 2022. [doi: 10.1109/TVCG.2022.3229023](https://doi.org/10.1109/TVCG.2022.3229023) [2](#page-1-3)
- <span id="page-10-13"></span>[88] W. Zeng, A. Dong, X. Chen, and Z.-l. Cheng. VIStory: interactive storyboard for exploring visual information in scientific publications. *Journal of Visualization*, 24(1):69–84, Aug. 2021. [doi: 10.1007/s12650-020-00688-1](https://doi.org/10.1007/s12650-020-00688-1) [2](#page-1-3)
- <span id="page-10-26"></span>[89] Y. Zhang, B. Coecke, and M. Chen. MI3: Machine-initiated intelligent interaction for interactive classification and data reconstruction. *ACM Transactions on Interactive Intelligent Systems*, 11(3–4), Aug. 2021. [doi:](https://doi.org/10.1145/3412848) [10.1145/3412848](https://doi.org/10.1145/3412848) [6,](#page-5-5) [7](#page-6-4)
- <span id="page-10-20"></span>[90] Y. Zhang, M. Tennekes, T. de Jong, L. Curier, B. Coecke, and M. Chen. Simulation-based optimization of user interfaces for quality-assuring machine learning model predictions. *ACM Transactions on Interactive Intelligent Systems*, May 2023. Just Accepted. [doi: 10.1145/3594552](https://doi.org/10.1145/3594552) [5](#page-4-1)
- <span id="page-10-24"></span>[91] Y. Zhang, Y. Wang, H. Zhang, B. Zhu, S. Chen, and D. Zhang. OneLabeler: A flexible system for building data labeling tools. In *Proceedings of the SIGCHI Conference on Human Factors in Computing Systems*, CHI '22. ACM, New York, NY, USA, 2022. [doi: 10.1145/3491102.3517612](https://doi.org/10.1145/3491102.3517612) [5](#page-4-1)

## <span id="page-11-0"></span>**A UNIFYING RAW METADATA FROM DIGITAL LIBRARIES**

This supplemental material describes our strategy to convert the raw metadata from different data sources into the uniform data structure, MetadataEntry, shown in [Fig. 1\(](#page-2-0)C). As described in [Sec. 6,](#page-7-1) the raw metadata are stored as RawMetadataEntry. The following introduces how each field of MetadataEntry is computed from RawMetadataEntry. It reflects our implementation as of June 20, 2023. Our latest implementation can be found at <https://github.com/oldvis>. Let "←" denote value assignment.

Processing fields related to the data source: Three fields related to the data source in MetadataEntry are directly ported from RawMetadataEntry:

- MetadataEntry.source.name ← RawMetadataEntry.source.
- MetadataEntry.source.url ← RawMetadataEntry.url.
- MetadataEntry.source.accessDate ← RawMetadataEntry.accessDate.

Processing fields related to the image file properties: The image file properties in MetadataEntry (md5, phash, resolution, and fileSize) are computed from the image file downloaded from MetadataEntry.downloadUrl.

Processing the remaining fields: The processing of the remaining fields of MetadataEntry depends on the data source. [Table 5](#page-12-0) and [Table 6](#page-12-1) summarize the raw metadata fields used to compute each metadata field. For each data source, below provides details on these aspects:

- Data Structure: The data structure of SourceData.
- Data Processing: The data processing to compute MetadataEntry.
- Queries: The queries to gather SourceData.

#### **A.1 David Rumsey Map Collection**

# A.1.1 Data Structure

SourceData shows the data structure returned from *David Rumsey Map* Collection's API<sup>[2](#page-11-1)</sup>. The fields that we have not used are not shown. An entry the API returns corresponds to an image.

```
1 type Fields = 'Type' | 'Subject' | 'Publication Author'
2 | 'Pub Date' | 'Pub Title' | 'Pub Type' | 'Note'
3 class SourceData {
 4 /* The title. */5 displayName: string
6 /** A paragraph describing the entry. */
 7 description: string
8 /** A unique identifier of the raw entry. */
9 id: string
10 /** Metadata of various fields. */
11 fieldValues: Record<Fields, string[]>[]
12 /** A URL of the image with low resolution. */
13 urlSize2: string
14 /** A URL of the image with high resolution. */
15 urlSize4?: string
16 }
```
#### A.1.2 Data Processing

The MetadataEntry fields are computed as the following. The variables on the left-hand side refer to the attributes of MetadataEntry. Unless otherwise noted, the variables on the right-hand side refer to the attributes of SourceData.

- uuid ← RawMetadataEntry.uuid. We use id as the seed to generate RawMetadataEntry.uuid, a version-5 UUID.
- authors: Parsed from fieldValues's entry with key 'Publication Author'. The authors' names sometimes store the dates of birth and death. We use regular expressions to match and trim the dates.
- displayName ← displayName.
- publishDate: Parsed from fieldValues's entry with key 'Pub Date'.

<span id="page-11-1"></span><sup>2</sup>[https://doc.lunaimaging.com/display/V74D/LUNA+API+](https://doc.lunaimaging.com/display/V74D/LUNA+API+Documentation) [Documentation](https://doc.lunaimaging.com/display/V74D/LUNA+API+Documentation) (Accessed on Mar 1, 2023)

- viewUrl ← 'https://www.davidrumsey.com/luna/servlet/detail /{id}'.
- downloadUrl ← urlSize4 || urlSize2.
- languages: Parsed from the language used in the publication title. The publication title is parsed from fieldValues's entry with key 'Pub Title'.
- tags: Parsed from fieldValues's entries with key 'Type' or 'Subject' or 'Pub Type'.
- abstract: Parsed from fieldValues's entry with key 'Note'.
- rights  $\leftarrow$  'CC BY-NC-SA [3](#page-11-2).0'<sup>3</sup>.

# A.1.3 Queries

The queries we have used for this data source are:

- [subject=data+visualization](https://www.davidrumsey.com/luna/servlet/as/search?q=subject=data+visualization)
- [subject=statistical](https://www.davidrumsey.com/luna/servlet/as/search?q=subject=statistical)
- [type=chart](https://www.davidrumsey.com/luna/servlet/as/search?q=type=chart)
- [type=diagram](https://www.davidrumsey.com/luna/servlet/as/search?q=type=diagram)
- [data+visualization](https://www.davidrumsey.com/luna/servlet/as/search?q=data+visualization)
- [statistical](https://www.davidrumsey.com/luna/servlet/as/search?q=statistical)
- [chart](https://www.davidrumsey.com/luna/servlet/as/search?q=chart)
- [diagram](https://www.davidrumsey.com/luna/servlet/as/search?q=diagram)
- [data](https://www.davidrumsey.com/luna/servlet/as/search?q=data)

While *David Rumsey Map Collection* has a dedicated search index for visualization: [subject=data+visualization,](https://www.davidrumsey.com/luna/servlet/as/search?q=subject=data+visualization) we do not solely rely on this query. After browsing the returned images, we find this query returns images related to but not necessarily belonging to visualization. Additionally, this query returns only part of the visualization images in the data source.

#### **A.2 Internet Archive**

## A.2.1 Data Structure

SourceData shows the data structure returned from *Internet Archive*'s Python  $API<sup>4</sup>$  $API<sup>4</sup>$  $API<sup>4</sup>$ . The fields that we have not used are not shown. An entry the API returns corresponds to an image (e.g., a scanned map) or an image collection (e.g., a scanned book). When the entry corresponds to an image collection, the files contains a zip file of JPEG or JP2 images. In this case, we construct a metadata entry for each image in the zip file.

```
1 class SourceData {
2 /** Related files stored on the server. */
3 files: {
4 /** The file name. */
5 name: string
 6 }[]
7 /** A URL of the server hosting the files. */
 8 server: string
9 /** The server directory containing the files. */
10 dir: string
11 /** Metadata of the entry. */
12 metadata: {
13 /** A unique identifier of the raw entry. */
14 identifier: string
15 /* The title. *16 title: string
17 /** The author(s), */18 creator?: string[] | string
19 /** The publish date. */
20 date?: string[] | string
21 /** A paragraph describing the entry. */
22 description?: string
23 /** Copyright information. */
24 rights?: string
25 /** Themes that serve as search indices. */
```
<span id="page-11-2"></span><sup>3</sup>See "copyright and permissions" section in [https://www.davidrumsey.](https://www.davidrumsey.com/about) [com/about](https://www.davidrumsey.com/about) (Accessed on June 28, 2023).

<span id="page-11-3"></span><sup>4</sup>[https://archive.org/developers/internetarchive/index.](https://archive.org/developers/internetarchive/index.html) [html](https://archive.org/developers/internetarchive/index.html) (Accessed on Mar 1, 2023)

<span id="page-12-0"></span>Table 5: The raw metadata attributes we use to compute uuid, authors, displayName, publishDate, viewUrl, downloadUrl, languages, tags, abstract, and rights in the uniform data structure for each data source. "constant" refers to the case where the value is a constant independent of the raw metadata. "null" refers to the case where the value cannot be inferred from the information in the raw metadata.

| Data Source                             | uuid             | authors                | displavName            | publishDate                  | viewUrl          |
|-----------------------------------------|------------------|------------------------|------------------------|------------------------------|------------------|
| David Rumsey Map Collection             | id               | fieldValues            | displayName            | fieldValues                  | id               |
| Internet Archive                        | files            | creator                | title, files           | date                         | identifier.files |
| Gallica                                 | identifier.ordre | dc:creator             | legend, dc:title       | dc:date                      | identifier.ordre |
| Library of Congress                     | id               | contributors           | title                  | date, created_published      | url              |
| Telefact                                | viewUrl          | constant               | viewUrl                | publishDate                  | viewUrl          |
| <b>British Library Collection Items</b> | images           | Creator                | Full title             | Published. Created. Date     | viewUrl          |
| <b>British Library Images Online</b>    | viewUrl          | Artist/creator. Author | Caption, Title of Work | Place and date of production | viewUrl          |
| Alabama Maps                            | viewUrl          | mainAuthor             | titleDescription       | date                         | viewUrl          |

#### Table 6: [Table 5](#page-12-0) continued.

<span id="page-12-1"></span>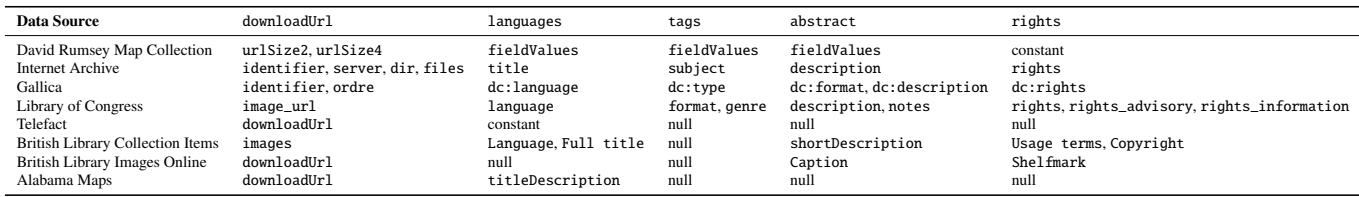

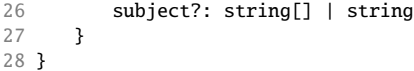

#### A.2.2 Data Processing

The MetadataEntry fields are computed as the following. *Internet Archive*'s Python API supports download for files in the query results. We use name to denote the downloaded image filename. The image is either directly downloaded with the API or unzipped from the zip file downloaded with the API.

- uuid: We use name as the seed to generate a version-5 UUID. We do not directly assign RawMetadataEntry.uuid to uuid, as otherwise, all the images in a zip file would have the same uuid.
- authors: Parsed from metadata.creator.
- displayName:
	- If the entry is constructed from an individual image, displayName  $\leftarrow$  metadata.title.
	- If the entry is constructed from an image in a zip file, we append the page index (denoted as pageIndex) to displayName. pageIndex can be parsed from name.
- publishDate: Parsed from metadata.date with regular expressions.
- viewUrl:
	- If the entry is constructed from an individual image, viewUrl  $\leftarrow$ 'https://archive.org/details/{metadata.identifier}'.
	- If the entry is constructed from an image in a zip file, viewUrl  $\leftarrow$ 'https://archive.org/details/{metadata.identifier}/page /n{pageIndex}'.
- downloadUrl:
	- If the entry is constructed from an individual image, downloadUrl ← 'https://archive.org/download/{metadata.identifier}/ name'.
	- If the entry is constructed from an image in a zip file, we compose downloadUrl with server, dir, and name.
- languages: Parsed from the language used in metadata.title.
- tags: Parsed from metadata.subject. The author names are sometimes stored in metadata.subject. We use a part-of-speech tagging model to detect and discard the author names.
- abstract: Parsed from metadata.description, which can be a plain string or an HTML string. When it is an HTML string, we convert it into a plain string by removing the HTML tags.
- rights: Parsed from metadata.rights.

# A.2.3 Queries

The queries we have used for this data source are:

- [\(statistical atlas\) AND -collection:\(david-rumsey-map-collection\)](https://archive.org/search?query=(statistical+atlas)+AND+-collection:(david-rumsey-map-collection)+AND+date:[0001-01-01+TO+1990-12-31]) [AND date:\[0001-01-01 TO 1990-12-31\]](https://archive.org/search?query=(statistical+atlas)+AND+-collection:(david-rumsey-map-collection)+AND+date:[0001-01-01+TO+1990-12-31])
- [creator:\(Snow, John\) AND -collection:\(david-rumsey-map](https://archive.org/search?query=creator:(Snow,+John)+AND+-collection:(david-rumsey-map-collection)+AND+date:[1800-01-01+TO+1950-12-31])[collection\) AND date:\[1800-01-01 TO 1950-12-31\]](https://archive.org/search?query=creator:(Snow,+John)+AND+-collection:(david-rumsey-map-collection)+AND+date:[1800-01-01+TO+1950-12-31])
- [creator:\(Cheysson, Émile\) AND -collection:\(david-rumsey-map](https://archive.org/search?query=creator:(Cheysson,+Émile)+AND+-collection:(david-rumsey-map-collection)+AND+date:[0001-01-01+TO+1990-12-31])[collection\) AND date:\[0001-01-01 TO 1990-12-31\]](https://archive.org/search?query=creator:(Cheysson,+Émile)+AND+-collection:(david-rumsey-map-collection)+AND+date:[0001-01-01+TO+1990-12-31])

*Internet Archive* has integrated various data sources, including *David Rumsey Map Collection*[5](#page-12-2) . Meanwhile, compared with data retrieved from *David Rumsey Map Collection*'s API, *Internet Archive*'s index of *David Rumsey Map Collection* images is not up-to-date and stores fewer metadata fields. Thus, we use *David Rumsey Map Collection*'s API to query images in it instead of simply using its images readily indexed in *Internet Archive*.

When querying *Internet Archive*, we exclude the images from *David Rumsey Map Collection* to avoid storing the same image twice. The exclusion corresponds to the query condition "-collection:(david-rumseymap-collection)" in the queries above.

In addition to the queries above, we also trialed other queries but failed to find visualization images when we browsed the query results. Examples of failed queries include:

- [\(visualization\) AND mediatype:\(image\) AND -collection:\(david](https://archive.org/search?query=(visualization)+AND+mediatype:(image)+AND+-collection:(david-rumsey-map-collection)+AND+date:[0001-01-01+TO+1990-12-31])[rumsey-map-collection\) AND date:\[0001-01-01 TO 1990-12-31\]](https://archive.org/search?query=(visualization)+AND+mediatype:(image)+AND+-collection:(david-rumsey-map-collection)+AND+date:[0001-01-01+TO+1990-12-31])
- [creator:\(Minard, Charles Joseph\) AND -collection:\(david-rumsey](https://archive.org/search?query=creator:(Minard,+Charles+Joseph)+AND+-collection:(david-rumsey-map-collection)+AND+date:[0001-01-01+TO+1990-12-31])[map-collection\) AND date:\[0001-01-01 TO 1990-12-31\]](https://archive.org/search?query=creator:(Minard,+Charles+Joseph)+AND+-collection:(david-rumsey-map-collection)+AND+date:[0001-01-01+TO+1990-12-31])

# **A.3 Gallica**

#### A.3.1 Data Structure

Unlike the other data sources, *Gallica*'s API returns an XML string instead of a JSON string. Thus, we first convert the XML string into a JSON object. The XML node names convert to keys in the JSON object. The XML nodes' text values convert to values in the JSON object. The following focuses on the JSON object after conversion.

SourceData shows the data structure returned from *Gallica*'s search  $API<sup>6</sup>$  $API<sup>6</sup>$  $API<sup>6</sup>$  and metadata  $API<sup>7</sup>$  $API<sup>7</sup>$  $API<sup>7</sup>$ . The fields that we have not used are not shown. Each entry the API returns corresponds to a collection of

<span id="page-12-2"></span><sup>5</sup><https://archive.org/details/david-rumsey-map-collection> (Accessed on Mar 1, 202)

<span id="page-12-3"></span><sup>6</sup><https://api.bnf.fr/api-gallica-de-recherche> (Accessed on Mar 1, 2023)

<span id="page-12-4"></span> $^{7}$ <https://api.bnf.fr/api-document-de-gallica> (Accessed on Mar 1, 2023)

images stored in pages. We construct a metadata entry for each image in the collection.

```
1 class SourceData {
2 /** A unique identifier of the raw entry. */3 identifier: string
4 record: {
5 /** The title. */
6 'dc:title': string | string[]
7 /** The author(s). */8 'dc:creator'?: string | string[]
9 /** The publish date. */
10 'dc:date'?: string | string[]
11 /** Physical and electronic storage format(s). */
12 'dc:format'?: string | string[]
13 /** The language(s) used in the entry. */
14 'dc:language'?: string | string[]
15 /** Type(s) of the entry. */16 'dc:type'?: string | string[]
17 /** Copyright information. */
18 'dc:rights'?: string[]
19 /** A paragraph describing the entry. */
20 'dc:description'?: string | string[]
21 }
22 pages: {
23 /** The page index. */24 ordre: string
25 /** The page title. */
26 legend?: string
27 }[]
28 }
```
# A.3.2 Data Processing

The MetadataEntry fields are computed as the following.

- uuid: We use identifier and ordre as the seed to generate a version-5 UUID.
- authors: Parsed from record['dc:creator']. The authors' names sometimes store the dates of birth and death. We use regular expressions to match and trim the dates.
- displayName: If legend exists, displayName  $\leftarrow$  legend. Otherwise displayName is parsed from record['dc:title'].
- publishDate: Parsed from record['dc:date'] with regular expressions.
- viewUrl ← '{identifier}/f{ordre}.item'.
- downloadUrl ← '{identifier}/f{ordre}.highres'.
- languages: Parsed from record['dc:language'].
- tags: Parsed from record['dc:type'].
- abstract: Merges record['dc:format'] and record['dc: description'].
- rights: Parsed from record['dc:rights'].

# A.3.3 Queries

*Gallica* is the digital library of the national library of France. We use French search terms as most entries in *Gallica* are indexed in French. The queries we have used for this data source are:

- [dc.title all "carte figurative"](https://gallica.bnf.fr/SRU?operation=searchRetrieve&query=dc.title+all+"carte+figurative") ("carte figurative" translates to "figurative map" or "figurative chart". This query returns the same as [dc.title all "cartes figurative".](https://gallica.bnf.fr/SRU?operation=searchRetrieve&query=dc.title+all+"cartes+figurative"))
- [dc.title all "tableau graphique"](https://gallica.bnf.fr/SRU?operation=searchRetrieve&query=dc.title+all+"tableau+graphique")
- [dc.title all "statistique graphique"](https://gallica.bnf.fr/SRU?operation=searchRetrieve&query=dc.title+all+"statistique+graphique")
- [dc.title all "atlas de"](https://gallica.bnf.fr/SRU?operation=searchRetrieve&query=dc.title+all+"atlas+de") (This query returns the same as [dc.title all](https://gallica.bnf.fr/SRU?operation=searchRetrieve&query=dc.title+all+"atlas") ["atlas".](https://gallica.bnf.fr/SRU?operation=searchRetrieve&query=dc.title+all+"atlas"))

We decided not to use "carte" (can be translated to "chart") and "graphique" (can be translated to "graph") as search terms because they are polysemes. The majority of their query results are irrelevant.

# **A.4 Library of Congress**

### A.4.1 Data Structure

SourceData shows the data structure returned from *Library of* Congress's search API<sup>[8](#page-13-0)</sup>. The fields that we have not used are not shown. An entry the API returns corresponds to an image.

```
1 class SourceData {
 2 /** The HTTP (instead of HTTPS) URL of the entry. */
 3 id: string
 4 /** URLs of the image with different resolutions. */
 5 image_url: string[]
 6 /** The information for displayed on loc.gov. */
 7 item: {
 8 /** The author(s). */9 contributors?: string[]
10 /* The publish date. *11 created_published?: string | string[]
12 /** The entry format. */
13 format?: string | string[]
14 /** The entry genre. */
15 genre?: string[]
16 /** The notes on the entry. */
17 notes?: string[]
18 /** Copyright information. */
19 rights?: string
20 rights_advisory?: string | string[]
21 rights_information?: string
22 }
23 /** The title. */24 title: string
25 /** The entry URL on the loc.gov website. */
26 url: string
27 /* The publish date. */
28 date?: string
29 /** Paragraphs describing the entry. */
30 description?: string[]
31 /** The languages used in the entry. */
32 language?: string[]
33 }
```
#### A.4.2 Data Processing

The MetadataEntry fields are computed as the following.

- uuid  $\leftarrow$  RawMetadataEntry.uuid. We use id as the seed to generate RawMetadataEntry.uuid, a version-5 UUID.
- authors ← item.contributors.
- displayName ← title.
- publishDate: Parsed from date and item.created\_published with regular expressions.
- viewUrl ← url.
- downloadUrl  $\leftarrow$  image\_url[-1]. The last entry of image\_url is the version of the image with the highest resolution.
- languages: Parsed from language.
- tags: Parsed by merging item.format and item.genre.
- abstract: If description exists, abstract is computed by concatenating all its entries. Otherwise, abstract is computed by concatenating all the entries of item.notes.
- rights: Parsed from item.rights, item.rights\_advisory, and item.rights\_information.

# A.4.3 Queries

The queries we have used for this data source are:

- [maps/?](https://www.loc.gov/maps/?fo=json&fa=online-format:image)
	- [photos/?q=chart](https://www.loc.gov/photos/?fo=json&fa=online-format:image&q=chart)
	- [photos/?q=diagram](https://www.loc.gov/photos/?fo=json&fa=online-format:image&q=diagram)
	- [photos/?q=visualization](https://www.loc.gov/photos/?fo=json&fa=online-format:image&q=visualization)
	- [photos/?q=graph](https://www.loc.gov/photos/?fo=json&fa=online-format:image&q=graph)

<span id="page-13-0"></span><sup>8</sup><https://www.loc.gov/apis/> (Accessed on Mar 1, 2023)

- [photos/?q=statistic](https://www.loc.gov/photos/?fo=json&fa=online-format:image&q=statistic)
- [photos/?q=popular+and+applied+graphic+art](https://www.loc.gov/photos/?fo=json&fa=online-format:image&q=popular+and+applied+graphic+art)

# **A.5 Telefact**

# A.5.1 Data Structure

*Telefact: 1938-1945 by Pictograph Corporation* is a digital collec-tion<sup>[9](#page-14-0)</sup> curated by Jason Forrest on Rudolf Modley's ISOTYPE and pictographs. The digital curation is hosted as a blog without an official API. We use HTTP GET requests to fetch the webpages as HTML strings and parse the relevant information with regular expressions. SourceData shows the data structure of our parsing result. A parsed entry corresponds to an image.

```
1 class SourceData {
```

```
2 /** The publish date parsed from the webpage. */
3 publishDate: {
4 year: number
5 month: number
6 day: number
7 }
8 /** The webpage URL. */
9 viewUrl: string
10 /** The image URL parsed from the webpage. */
11 downloadUrl: string
12 }
```
# A.5.2 Data Processing

The MetadataEntry fields are computed as the following.

- uuid ← RawMetadataEntry.uuid. We use viewUrl as the seed to generate RawMetadataEntry.uuid, a version-5 UUID.
- $\cdot$  authors  $\leftarrow$  ['Modley, Rudolf'].
- displayName: Parsed from viewUrl.
- publishDate ← publishDate.
- viewUrl ← viewUrl.
- downloadUrl ← downloadUrl.
- languages  $\leftarrow$  ['eng'].

tags, abstract, and rights cannot be inferred from the information in the data source and are thus left empty.

# A.5.3 Queries

All the images in this data source are collected.

# **A.6 British Library**

*British Library* provides multiple online galleries, including *Collection Items* and *Images Online*. The online galleries do not have official APIs. We use HTTP GET requests to fetch the webpages as HTML strings and parse the relevant information from the DOM. The following two sections introduce our strategy to construct MetadataEntry for *Collection Items* and *Images Online*.

# **A.7 British Library Collection Items**

# A.7.1 Data Structure

SourceData shows the data structure we parsed from the *Collection Items* website<sup>[10](#page-14-1)</sup>. A parsed entry corresponds to a collection of images stored as URLs in images. We construct a metadata entry for each image in the collection.

The images in different image collections sometimes overlap. We merge the metadata when an image is stored more than once. In the following, we use image (i.e., the image URL) to denote an entry in images.

```
1 class SourceData {
2 item: {
3 /** The creation date. */
```
<sup>9</sup><https://modley-telefact-1939-1945.tumblr.com/> (Accessed on Mar 1, 2023)

<span id="page-14-1"></span><span id="page-14-0"></span> $10$ <https://www.bl.uk/collection-items> (Accessed on Mar 1, 2023)

```
4 Created?: string
5 /** The author(s). */6 Creator?: string
7 /** The usage terms. */
8 'Usage terms'?: string
9 /** A related date. *
10 Date?: string
11 /* The title. */
12 'Full title'?: string
13 /** The language used in the entry. */
14 Language?: string
15 /** The publish date. */
16 Published?: string
17 /** A paragraph describing the entry. */18 shortDescription?: string
19 /** Copyright information. */
20 Copyright?: string
21 }
22 /* The webpage URL. */23 viewUrl: string
24 /** The image URLs. */
25 images?: string[]
26 }
```
# A.7.2 Data Processing

The MetadataEntry fields are computed as the following.

- uuid: We use image as the seed to generate a version-5 UUID.
- authors: Parsed by segmenting Creator.
- displayName ← item['Full title'].
- publishDate: Parsed from item.Published, item.Created, and item.Date with regular expressions.
- viewUrl ← viewUrl.
- downloadUrl ← image.
- languages: If item.Language exists, languages is computed by segmenting item.Language and converting segments to standard ISO 639-3 language codes. Otherwise, languages is parsed from the language used in item['Full title'].
- abstract ← item.shortDescription.
- rights ← item['Usage terms'] || item['Copyright'].

tags cannot be inferred from the information in the data source and is thus left empty.

# A.7.3 Queries

All the images in this data source are collected.

# **A.8 British Library Images Online**

#### A.8.1 Data Structure

SourceData shows the data structure we parsed from the *Images Online*

```
website11. A parsed entry corresponds to an image.
1 class SourceData {
2 /** The webpage URL. */
3 viewUrl: string
4 /** The image URL parsed from the webpage. */
5 downloadUrl: string
6 /** The caption. *
7 Caption?: string
8 /** The title. *9 'Title of Work'?: string
10 /** The shelfmark of the physical storage. */
11 Shelfmark: string
12 /** The publish address and date. */
13 'Place and date of production'?: string
14 /* The creator(s). */
15 'Artist/creator'?: string
16 /* The author(s). */17 Author?: string
18 }
```
<span id="page-14-2"></span><sup>11</sup><https://imagesonline.bl.uk> (Accessed on Mar 1, 2023)

# A.8.2 Data Processing

The MetadataEntry fields are computed as the following.

- uuid ← RawMetadataEntry.uuid. We use viewUrl as the seed to generate RawMetadataEntry.uuid, a version-5 UUID.
- authors: Parsed by segmenting 'Artist/creator' and Author.
- displayName ← 'Title of Work' || Caption.
- publishDate: Parsed from 'Place and date of production' with regular expressions.
- viewUrl ← viewUrl.
- downloadUrl ← downloadUrl.
- abstract ← Caption.
- rights ← 'Copyright British Library Board (Shelfmark:  ${Shelfmark}}$ <sup>[12](#page-15-0)</sup>.

languages and tags cannot be inferred from the information in the data source and are thus left empty.

# A.8.3 Queries

*British Library Images Online* has no official API. Its website supports searching. The search terms we have used are:

- [chart](https://imagesonline.bl.uk/search/?searchQuery=chart)
- [map](https://imagesonline.bl.uk/search/?searchQuery=map)

# **A.9 Alabama Maps**

# A.9.1 Data Structure

*Alabama Maps* is a digital collection of maps from various data sources, including the University of Alabama Map Library. We focus on the Historical Map Archive<sup>[13](#page-15-1)</sup> of *Alabama Maps*. The digital collection has no official API. We use HTTP GET requests to fetch the webpages as HTML strings and parse the relevant information from the DOM. SourceData shows the data structure of our parsing result. A parsed entry corresponds to an image.

```
1 class SourceData {
2 /** The author(s). */3 mainAuthor?: string
4 /** The title. */5 titleDescription: string
6 /** The publish date. */
7 date: string
8 /** The webpage URL. */
9 viewUrl: string
10 /* The image URL. */11 downloadUrl: string
12 }
```
# A.9.2 Data Processing

The MetadataEntry fields are computed as the following.

- uuid ← RawMetadataEntry.uuid. We use viewUrl as the seed to generate RawMetadataEntry.uuid, a version-5 UUID.
- authors: Parsed by segmenting mainAuthor.
- displayName ← titleDescription.
- publishDate: Parsed from date with regular expressions.
- viewUrl ← viewUrl.
- downloadUrl ← downloadUrl.
- languages: Parsed from the language used in titleDescription.

tags, abstract, and rights cannot be inferred from the information in the data source and are thus left empty.

# A.9.3 Queries

*Alabama Maps* has no official API. Its website does not provide a search function. Instead, it categorizes images by themes such as "National Forests" and "World War I". The categories we have processed are:

- [worldwarI](http://alabamamaps.ua.edu/historicalmaps/worldwarI)
- [civilwar](http://alabamamaps.ua.edu/historicalmaps/civilwar/)

The Historical Map Archive of *Alabama Maps* contains 6 image categories. After browsing the images in the 5 categories titled "ALABAMA", "THE UNITED STATES AND CANADA", "THE WORLD", "WESTERN HEMISPHERE", and "EASTERN HEMI-SPHERE", we failed to find visualizations. "SPECIAL TOPICS" is the only category that we found visualizations.

Among the 17 subcategories in "SPECIAL TOPICS", the webpage of 7 subcategories ("Native Americans", "American Revolution", "Biblical", "Mississippi River" "Mexican American War", "World War I", and "American Civil War") have similar HTML DOM structures. The webpages of the other 10 subcategories have different DOM structures, which makes it hard to parse their metadata. Thus, we decided to focus on these 7 subcategories for now.

Upon reviewing the images within the 7 subcategories, we found that the images in 5 subcategories are mainly conventional geographic maps outside our scope. Therefore, we only retrieved images from two subcategories: "World War I" and "American Civil War".

<span id="page-15-0"></span><sup>12</sup>See the "Free download" section in <https://imagesonline.bl.uk/> (Accessed on June 28, 2023).

<span id="page-15-1"></span><sup>&</sup>lt;sup>13</sup><http://alabamamaps.ua.edu/historicalmaps/> (Accessed on Mar 1, 2023)